# UNIVERSIDAD NACIONAL DE INGENIERÍA

## **FACULTAD DE INGENIERÍA GEOLOGICA, MINERA Y METALURGICA**

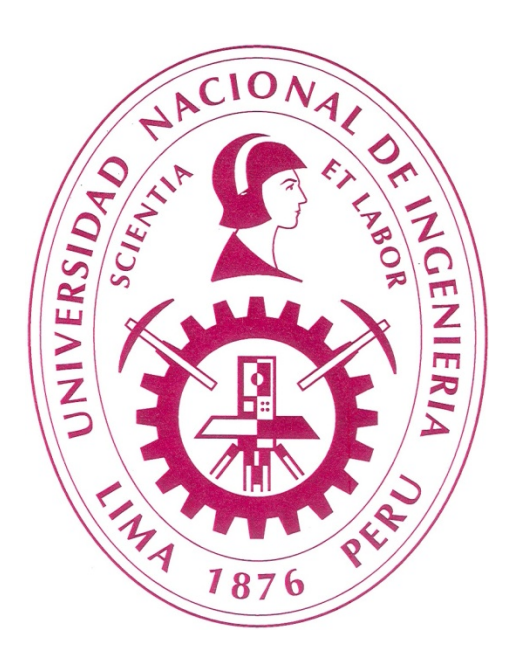

**EXPLOTACION DE CONCHUELAS EN CALCIOS DEL PACIFICO SUR Y APLICACIÓN DE GPSS**

## **INFORME DE SUFICIENCIA**

## **PARA OPTAR EL TÍTULO PROFESIONAL DE**

**INGENIERO DE MINAS**

**PRESENTADO POR** 

**ENRIQUE MOROCHO GARCIA**

**LIMA - PERU**

**2009**

*Dedicatoria: A mis padres y hermanos por todo el apoyo en la etapa de mi carrera*

*Agradecimiento: A Dios por sobre todas las cosas. Al Dr. Alfredo Marín Suárez por su estímulo y su invalorable enseñanza y, a Juan Carlos Romaní Cano por todo su apoyo en este trabajo.*

#### **INDICE**

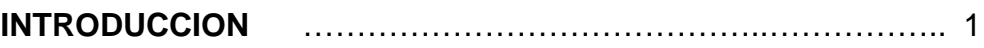

## **Capítulo I CALCIOS DEL PACIFICO SUR**

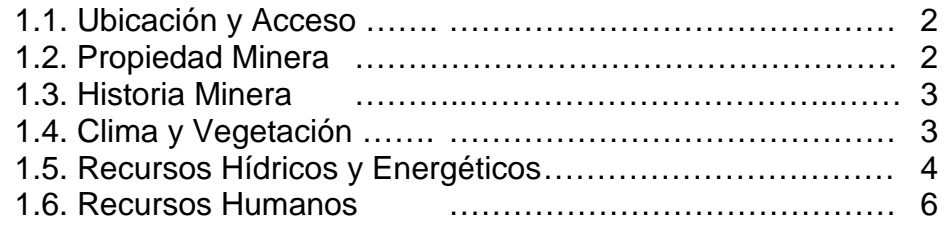

## **Capítulo II GEOLOGIA**

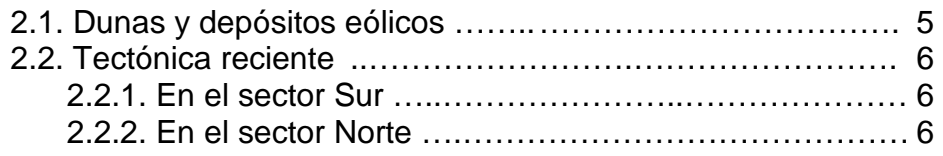

## **Capítulo III DESCRIPCION DEL YACIMIENTO**

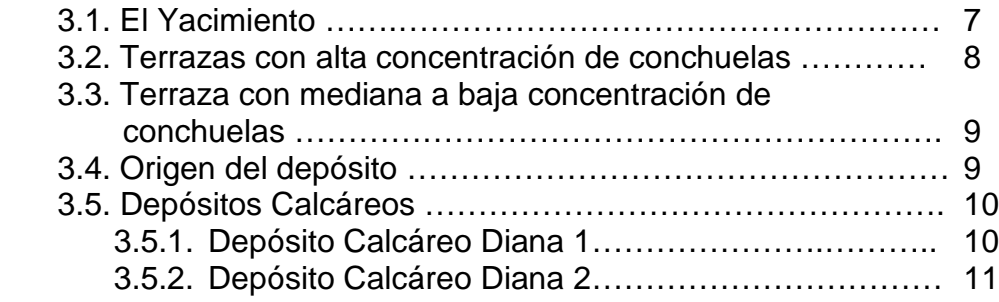

## **Capítulo IV EVALUACION DEL YACIMIENTO**

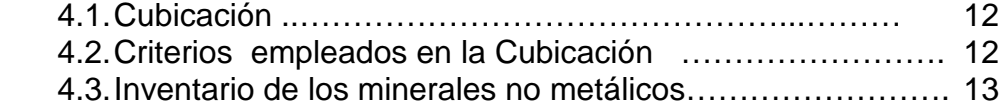

## **Capítulo V PERSPECTIVAS DEL YACIMIENTO NO METALICO**

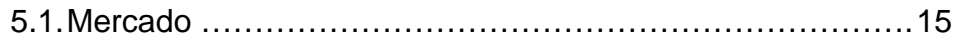

## **Capítulo VI PLAN DE EXPLOTACION**

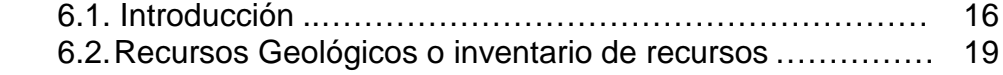

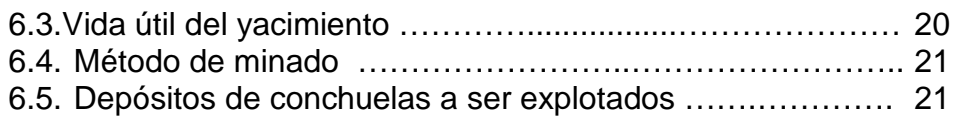

# **Capítulo VII DISEÑO DE EXPLOTACION A CIELO ABIERTO**

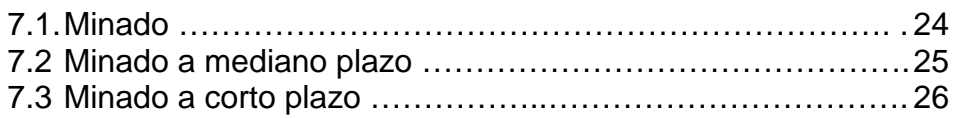

# **Capítulo VIII PRODUCCION**

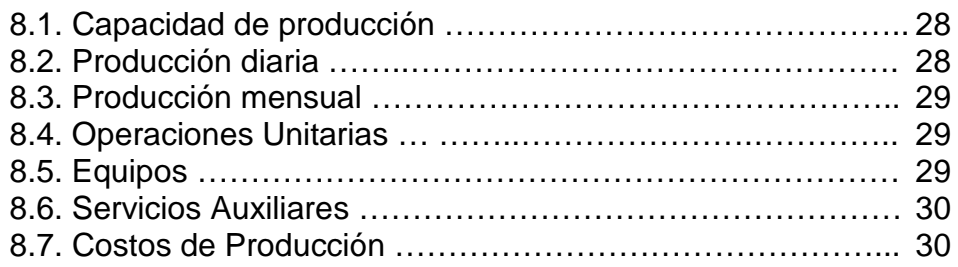

## **Capítulo IX SIMULACION MEDIANTE**

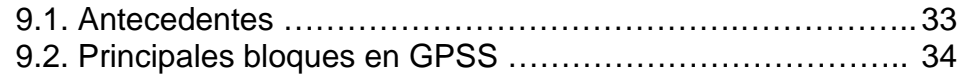

## **Capítulo X ANIMACION CON PROOF ANIMATION**

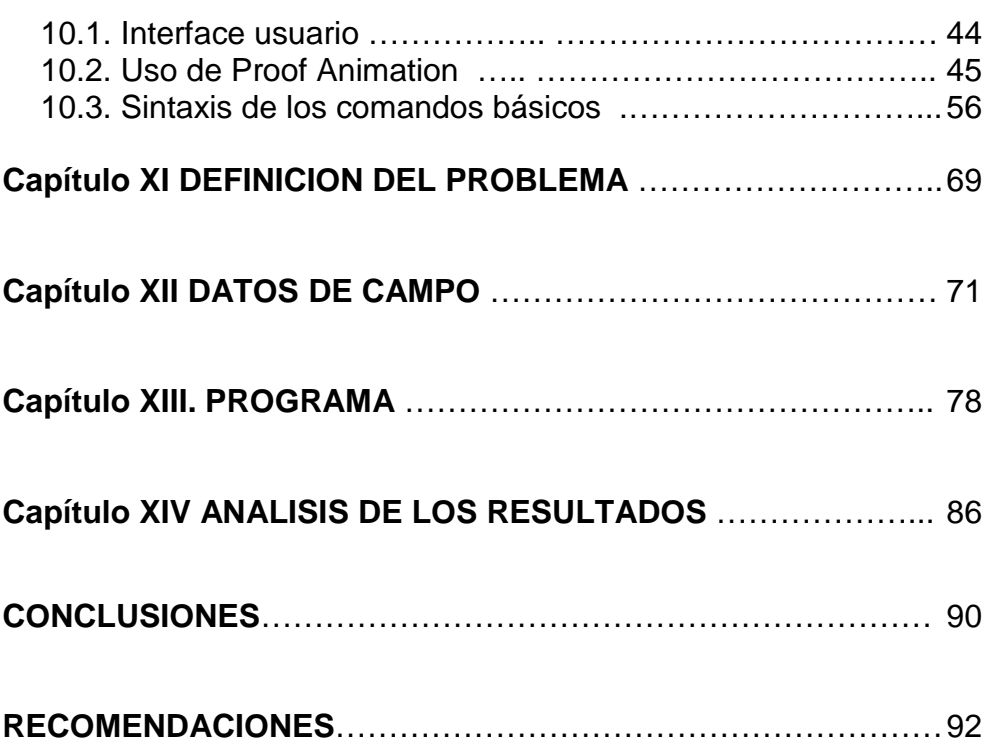

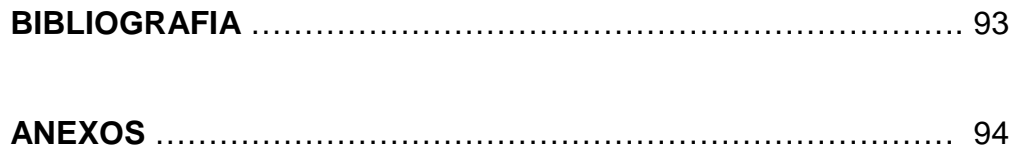

#### **INTRODUCCION**

 El presente trabajo tiene como objetivo dos puntos principales: dar a conocer la explotación de conchuelas realizado en el depósito calcáreo Calcios del Pacífico Sur S.A., ubicado en la parte sur del país, en la región de Arequipa, una materia prima poco común en nuestro país en la minería no metálica, el potencial económico que encierra los depósitos calcáreos e iniciar su explotación y procesamiento a nivel industrial con la producción de carbonato de calcio, suplemento de calcio y otros productos derivados de esta materia prima. Comprende los inicios desde los estudios geológicos, la cubicación y el plan de explotación.

 El segundo punto presenta una aplicación de simulación en las operaciones, realizando un programa en GPSS (*Global Purpose Simulation System*) que se convierte en una herramienta útil para la toma de decisiones en las operaciones.

## **CAPITULO I**

#### **CALCIOS DEL PACIFICO SUR**

#### **1.1. Ubicación y acceso**

 El depósito calcáreo Calcios del Pacífico Sur se ubica en el paraje Playa de las Peñuelas Distrito de Bella Unión, provincia de Caravelí, región Arequipa a 60 m.s.n.m. y el acceso a la mina se realiza a través del siguiente itinerario:

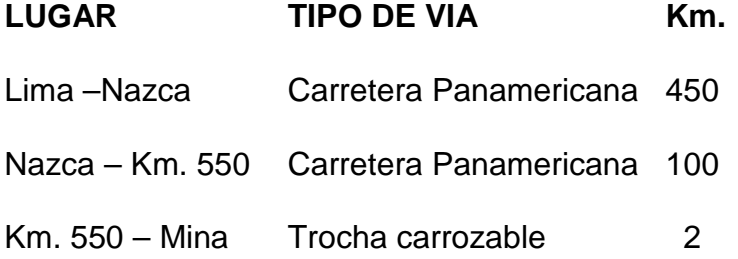

## **1.2. Propiedad Minera**

 El depósito calcáreo Calcios del Pacífico Sur comprende los siguientes denuncios y/o petitorios mineros:

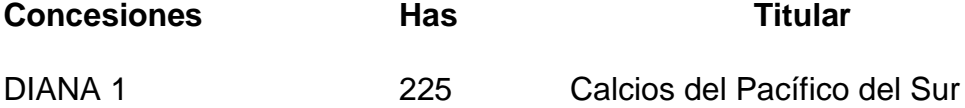

#### **1.3. Historia Minera**

 En el año 1993 Cal Minera S.A. inicia sus operaciones mineras con la Adquisición de los Derechos Mineros DIANA N˚1 y DIANA N˚2 con el fin de explotarlas.

 En 1998 Cal Minera S.A. después de haber efectuado los estudios de Prospección Geológica y calcular las reservas probadas, entra en producción con la instalación de una Planta de Procesamiento de 120 TM/día de 24 horas. En atención a la Resolución Directoral N˚ 263-98- EM/DGM del 18.09.98 que otorgó el título de la concesión de Beneficio Planta Calminsa autorizando su funcionamiento a la capacidad mencionada. Los productos obtenidos por Cal Minera S.A. fue, cal viva (CaO), cal hidratada Ca(OH)<sub>2</sub> y Carbonato de Calcio CaCO<sub>3</sub>, operación que estuvo activa hasta el año 2002.

 En el año 2003 Cal Minera S.A. paraliza sus operaciones, los motivos se desconocen.

#### **1.4. Clima y vegetación**

 Es cálido y seco, común de la costa peruana. Durante los meses de verano se advierte una aridez extrema, el litoral es fresco gracias a la refrigeración dadas por las brisas marinas que soplan del sur este.

 Durante el invierno la zona se cubre de una espesa neblina dando al ambiente humedad. En estas épocas, se desatan vigorosas corrientes eólicas tipo "Paracas" cargadas de neblina y arena.

 La agricultura se desarrolla en los valles de Acarí y Yauca, cuyos pobladores se dedican a la plantación de olivares, árboles frutales, al cultivo de pan llevar y la ganadería.

#### **1.5. Recursos hídricos y energéticos**

 Los recursos hídricos son escasos, en época de estiaje son aprovechados por la agricultura en los valles de Acarí y Yauca. En época de verano (diciembre a marzo), el agua es abundante de ríos de cauce torrentoso.

 Para el caso de las operaciones mineras, el agua de consumo industrial y potable provienen de un pozo vertical ubicado a 2 km. al oeste de las instalaciones (planta, vivienda) de 48 m. de profundidad, encontrándose la napa freática estática a 0,5 m de la superficie y dinámica a 6 m. con una capacidad de bombeo de 10 l/s

 En cuanto a la energía eléctrica esta es abastecida a través de la línea energética de Bella Unión que pasa a 50 km. de distancia del campamento por la Panamericana Sur

#### **1.6. Recursos Humanos**

 Existe suficiente mano de obra no especializada en la zona Acarí, Bella Unión. La mano de obra especializada proviene de otras ciudades del país como Lima, Trujillo y Arequipa.

## **CAPITULO II**

#### **GEOLOGIA**

#### **2.1. Dunas y Depósitos eólicos**

 En los alrededores de las terrazas marinas calcáreas existen depresiones rellenados de arena que son llevados por los vientos, de las fuentes de origen por suspensión , saltación de la superficie en forma de una o varias hileras de montículos y se hallan cubriendo la formación Pisco.

 También tenemos las dunas que son acumulaciones de arena que se localizan sobre las terrazas marinas en forma de media luna con las partes cóncavas mirando hacia el norte.

 A nivel regional estructuralmente se encuentra afectada por un intenso fallamiento, los mismos que se encuentran agrupados de acuerdo orientación:

Un grupo de fallas principales de orientación NW-SE entre ellas tenemos la de Bella Unión, San José y Mendoza.

- Un segundo grupo que corresponde a las fallas transversales de orientación NE-SO

### **2.2. Tectónica reciente**

 Entre los rasgos que atestiguan movimientos bastante recientes, se tiene el desarrollo algo intermitente de las terrazas marinas de San Juan y Yauca.

#### **2.2.1. En el sector Sur**

 Los afloramientos de las rocas del Complejo Basal de la Costa de la parte sur en la Playa de las Peñuelas se encuentran afectados por la fallas de orientación N 46° W; así como también al sur de las terrazas calcáreas de "DIANA 1" y "DIANA 2".

#### **2.2.2. En el sector Norte**

 En este sector las fallas de orientación N40° W y N55° E afectaron las rocas del complejo basal originando un fuerte diaclasamiento de las rocas.

## **CAPITULO III**

#### **DESCRIPCION DE YACIMIENTO**

#### **3.1. EL YACIMIENTO**

 El yacimiento no metálico Calcios del Pacífico Sur es un depósito calcáreo en forma de terrazas de origen marino constituido por conchas, arenas, coquina y clastos moderadamente compacto, impresionando las altas concentraciones de conchas desde superficie hasta llegar a profundidades del contacto con la roca base y rellenando pequeñas paleo cuencas de formas longitudinales, .Así mismo se observa la presencia de estratos de conchuelas de escaso espesor intercalado con capas de arena y en otros casos se presenta la conchuela diseminada en paquetes de arena.

 La conchuela se presenta entera fragmentada triturada y molida. Entre las intercalaciones de arena y conchas hay presencia de horizontes de arena fina de color negro de minerales pesados ferromagnesianos (magnetita, illmenita).

 Toda esta secuencia sedimentaria descansa sobre rocas de la formación Pisco y rocas del Complejo Basal (roca base).

 De acuerdo a geoformas del yacimiento y al grado de concentración de las conchuelas a los depósitos calcáreos los hemos clasificado en:

#### **3.2. Terrazas con alta concentración de conchuelas**

 Está constituida por una terraza, denominada "DIANA 1" de 4.500 m de longitud y 300 m. de ancho (Plano 1). Se caracterizan por presentar paleocuencas longitudinales rellenadas de conchas enteras, fragmentadas y trituradas moderadamente compactas con profundidades que fluctúan entre 1,58 m (C-12), 1,56 m, (C-8), 2,06 m. (D-4), 1,84 m. (E-9), observadas en "DIANA 1". Indudablemente existen concentraciones con escasa potencia que cubre toda el área restante, como por ejemplo en (D-10), de 0,38 m.

 En este mismo depósito encontramos intercalaciones de conchuelas y arena en formas de estratos. Así como también paquetes de arena con conchuela diseminada.

 En la secuencia sedimentaria de "DIANA 1" es más notoria la presencia de arena negra de minerales pesados ferromagnesianos (magnetita, titanio, etc.) hacia la parte sur. En esta terraza "DIANA 1" se ha ejecutado la apertura de tres trincheras transversales de reconocimiento geológico, donde se observa claramente el comportamiento de la secuencia sedimentaria, mostrándonos niveles de concentración masiva, diseminación de conchuelas, e intercalaciones de horizontes de conchuela y arena, la cual descansa sobre la roca base denominada Formación Pisco (Fm-Pisco).

#### **3.3. Terraza con mediana a baja concentración de conchuelas**

 En esta clasificación tenemos a la terraza calcárea de "DIANA 2" de 4.000 m de longitud y 200 m de ancho aproximadamente.

En esta terraza hemos diferenciado dos niveles:

 En "DIANA 2" el nivel superior esta constituido por la predominancia de estratos sub-horizontales de alto contenido de arena mezclado con conchuelas diseminadas y en pocas ocasiones hay concentraciones de conchuelas en el nivel superior. En este nivel las conchuelas se presentan muy delgadas y frágiles mayormente trituradas. El nivel inferior está constituido mayormente por arena, escasa conchuela diseminada y con horizontes de arena negra de minerales ferromagnesianos.

 En "DIANA 2" se ha ejecutado la apertura de una sola trinchera transversal de reconocimiento geológico en ella podemos apreciar la escasa presencia de conchuelas en comparación a lo que se observa en "DIANA 1".

#### **3.4. ORIGEN DEL DEPÓSITO**

 La geoforma primitiva sobre la cual descansa los depósitos calcáreos marinos estuvo sometido a movimientos diferenciales de hundimiento y levantamiento dando como resultado las avenidas y retiros del mar y la posterior acción erosiva. Bajo esta misma acción lenta se formaron los primeros estratos combinado de arena y conchuela depositados sobre la formación Pisco y rocas intrusivas; es probable que para la última deposición ocurrió una gran invasión marina acompañado de gran cantidad de conchuelas depositándolas y rellenando las pequeñas cuencas sobre todo las que se ubican en las cercanías a los cerros más elevados.

 Luego sufrieron la última retirada marina siendo afectada posteriormente por la acción erosiva disectándolas por quebradas y tomando las formas actuales planas y paralelas.

#### **3.5. Depósitos Calcáreos**

#### **3.5.1. Depósito Calcáreo DIANA 1**

#### **Por el grado de concentración conchuelas**

 Deposito calcáreo que en superficie se presenta de forma casi plana, el paleo relieve sobre el cual descansa es variable, presentando profundidades de  $1,22 - 1,56 - 2,06 - y 1,82$  m de potencia de conchuelas y menores como 0,40 - 0,45 – 0,38 m de potencia

 A través de los trabajos desarrollados en las calicatas se ha determinado la existencia de un flujo de concentración de conchuelas que se encuentra rellenando una depresión orientación similar a la terraza. Paleo relieve que presenta sus elevaciones naturales que interrumpe su continuidad y en algunas zonas disminuya la profundidad de la conchuela.

#### **Por la calidad del CO3Ca**

 Las mejores calidades de la conchuela los tenemos distribuidos irregularmente a manera de pequeñas concentraciones en la terraza con valores que fluctúa entre los rangos 90,62- 93,70 % de CO<sub>3</sub>Ca,

predominando los rangos de 80-90 % CO3Ca en la extensión restante del depósito.

#### **3.5.2. Depósito Calcáreo DIANA 2**

#### **Por el grado de concentración conchuelas**

 En este depósito las conchuelas se encuentran en diseminada en toda la secuencia sedimentaria y casi toda su extensión, en algunos casos se presenta concentrada cerca a la superficie o intercalado con paquetes arena. Sin embargo hemos detectado la presencia de dos pequeñas concentraciones ubicadas al centro y sur de la terraza con profundidades de 1,20 – 1,30 m de potencia de conchuelas.

#### **Por la calidad del CO3Ca**

La mejor calidad de CO<sub>3</sub>Ca contenida en este depósito lo encontramos en la parte central y sur con valores que fluctúa entre los rangos del 70 - 80%. Las calidades de CO3Ca encontradas en la parte norte es muy variable con rangos mayores a 70% y menores a 40%.

## **CAPITULO IV**

#### **EVALUACION DE YACIMIENTO**

#### **4.1. CUBICACION**

 Por la forma como se presenta los diferentes depósitos que conforman el yacimiento calcáreo Calcios del Pacífico Sur, el método de cubicación más apropiado es el de triangulación, ubicando en los vértices los puntos de muestreo (calicatas).

#### **4.2. Criterios empleados en la cubicación**

 Contando con todos los datos técnicos de campo, como la ubicación de los puntos de muestreo y contorneos de las áreas de interés por coordenadas UTM, se procedió a la elaboración de los planos respectivos mediante su ploteo de los puntos y conformación de los triángulos de cubicación

- El área de cada triangulo está determinado por los tres vértices en los que se ubica los puntos de muestreo.
- El volumen de cada triángulo está dado por el promedio de las potencias de los tres vértices de los puntos de muestreo.
- Para la determinar el tonelaje se contó con los resultados del reporte de laboratorio
- En las zonas donde no se pudo configurar triángulos, se calculó las áreas por planimetría y la potencia esta dada por el promedio de todos los puntos de muestreo que las encierra.
- Se ha descartado todas las áreas que corresponde a la presencia de las depresiones (cuencas) sin contenido de conchuela.
- Igualmente se ha tomado en cuenta la presencia de acumulaciones de arena (dunas) que cubre las áreas calcáreas que afectan a la accesibilidad y a los costos operativos.
- Para la determinación del tonelaje calcáreo se ha descartado el contenido porcentual de la presencia de arena, clastos y otros elementos no calcáreos.

## **4.3. INVENTARIO DE LOS MINERALES NO METÁLICOS**

 De acuerdo a lo anteriormente expuesto, el inventario de los minerales sería el siguiente

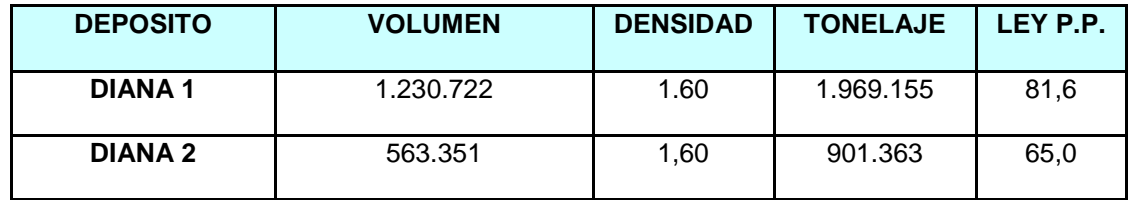

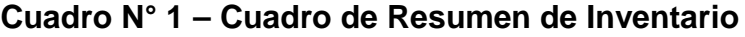

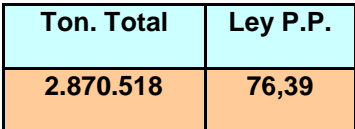

### **CAPITULO V**

#### **PERSPECTIVAS DEL YACIMIENTO NO METALICO**

 El yacimiento calcáreo Calcios del Pacífico Sur, encierra interesantes depósitos de conchuelas de buena calidad de CO<sub>3</sub>Ca llegando a superar el 90%.

 Reflejándose los mayores valores en el depósito calcáreo de playa reciente ubicado al norte de Lomas con conchuelas sin adherencias lo que permite obtener mayor pureza (97,21 % CO<sub>3</sub>Ca) y blancura, tamaños enteros y fragmentados distribuídas en los niveles superiores e inferiores. Seguidamente tenemos a los depósitos calcáreos de "DIANA 1" con buen tonelaje de conchuelas de poca adherencia de contaminantes (90,62 - 93,70 % de CO3Ca) y tenemos "DIANA 2" con poco tonelaje y con calidad de carbonato regular, entre 50 - 80% de CO3Ca por la adherencia de sales y arena.

 Sumando todo los tonelajes calculados a los depósitos calcáreos de Calcios del Pacífico Sur se ha logrado obtener los **2.870.518,20** TM de CO3Ca con Ley Promedio Ponderado 76,39%, que justifica la instalación de una planta de tratamiento de carbonato, suplemento y óxido de calcio a nivel industrial y otros.

### **5.1 MERCADO**

 El mercado del carbonato de calcio así como el del óxido de calcio (cal), es amplio y variado, así tenemos que un gran demandante del carbonato de calcio es la industria de pintura, es también requerida por la industria de papel, la industria de cerámicos, etc.

 Un gran demandante del óxido de calcio es la industria minera para sus procesos metalúrgicos. Este fue el objetivo principal de la planta, la producción de la cal, por lo que Calcios del Pacífico Sur abastecería a todas las compañías mineras subsidarias del grupo Atacocha además de conseguir nuevos clientes, por lo que el mercado de algún modo se tenía asegurado.

## **CAPITULO VI**

#### **PLAN DE EXPLOTACION**

 La explotación de conchuelas de las concesiones Diana 1 y Diana 2 se consideran como materia prima y alimentará a la planta de Beneficio de **CALCIOS DEL PACIFICO SUR S.A.** para la producción de Carbonato de Calcio, Suplemento Alimenticio y Oxido de Calcio.

 La producción estimada será 520.000 TM/año, iniciándose de manera gradual, alcanzando el año 3 el 100%.

#### **6.1 INTRODUCCION**

 CALCIOS DEL PACIFICO SUR S.A. proyectó la instalación de una planta de Carbonato en el área de su concesión Diana 1, ubicada en la localidad de Bella Unión, provincia de Caravelí, Departamento de Arequipa entre las coordenadas UTM: N – 529.560.00, E – 8.278.495,00, N – 529.067,00, E – 8.277.646,00, N – 529.930,00, E – 8.277,142.00, y N – 530.420,00, E – 8.278.000,00– Plano PM-01, (Ver Anexos) para lo cual explotará las

conchuelas como materia prima para la obtención de Carbonato, Óxido de Calcio y Suplemento Alimenticio.

 Para dicha explotación se requiere establecer el Plan de Minado, el cual **CALCIOS DEL PACIFICO SUR S.A**. ha desarrollado.

#### **DEPOSITO DIANA 1**

 Depósito calcáreo que en superficie se presenta de forma casi plana, el paleo relieve sobre el cual descansa es variable, presentando profundidades de 1,2 m hasta 1,8 m de potencia de conchuelas y menores como 0,38 m de potencia.

 A través de los trabajos desarrollados en las calicatas se ha determinado la existencia de un flujo de concentración de conchuelas que se encuentra rellenando una depresión orientación similar a la terraza. Paleo relieve que presenta sus elevaciones naturales que interrumpe su continuidad y en algunas zonas disminuya la profundidad de la conchuela.

 Las conchuelas están distribuidas irregularmente a manera de pequeñas concentraciones en la terraza con valores que fluctúan entre los rangos 90- 93 % de CaCO<sub>3</sub>, predominando los rangos de 80-90 % CaCO<sub>3</sub> en la extensión restante del depósito.

### **DEPOSITO DIANA 2**

 En este depósito las conchuelas se encuentran diseminadas en toda la secuencia sedimentaria y en casi toda su extensión, en algunos casos cerca a la superficie o intercalado con paquetes arena. Existen pequeñas

concentraciones ubicadas al centro y sur de la terraza con profundidades de 1,20 – 1,30 m de potencia de conchuelas.

 Las conchuelas contenidas en este depósito la encontramos en la parte central y sur con valores que fluctúa entre los rangos del 70 - 80%. Las calidades de CaCO<sub>3</sub> encontradas en la parte norte es muy variable con rangos mayores a 70% y menores a 40%.

Esquemáticamente podemos resumirla en el siguiente cuadro:

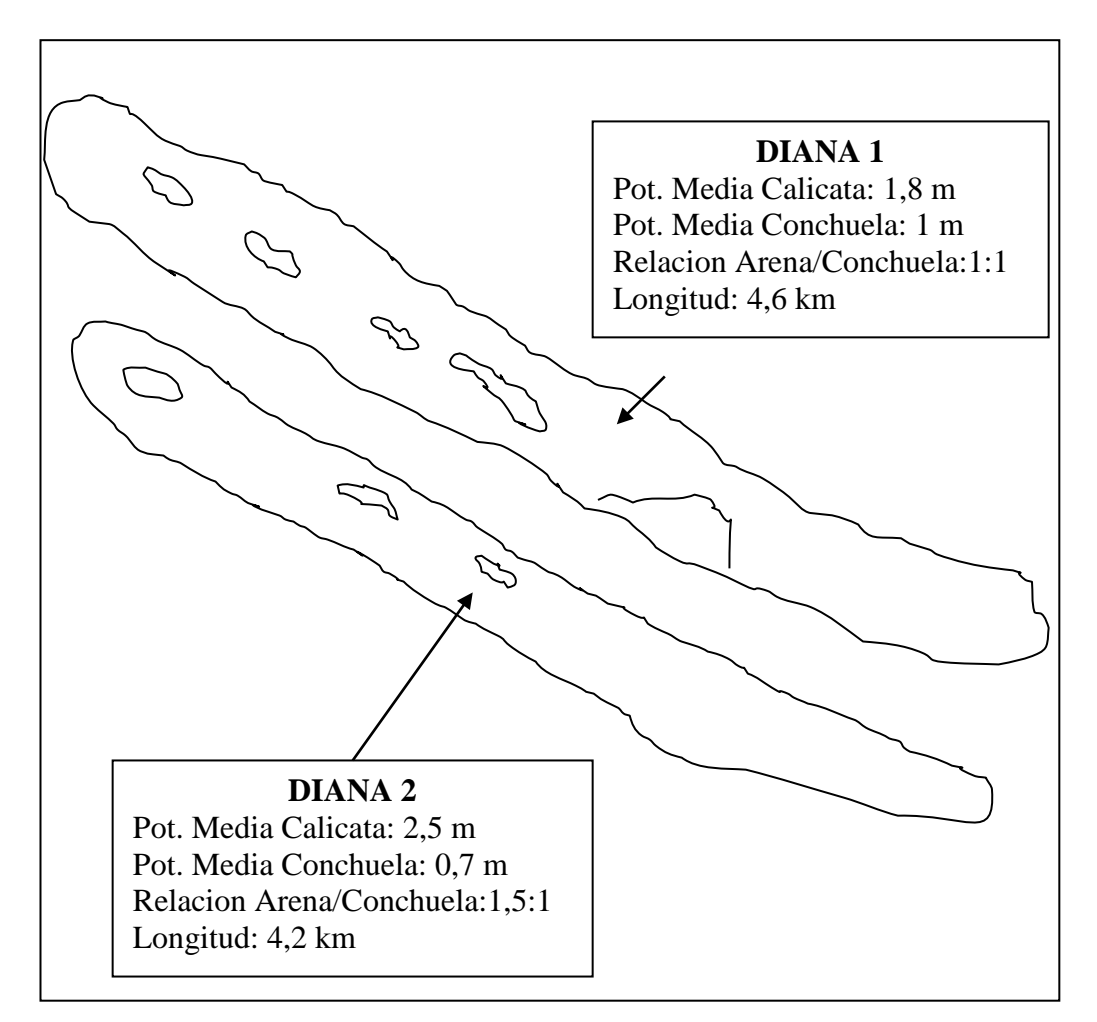

**Cuadro N° 2 – Cuadro de características**

### **6.2 RECURSOS GEOLÓGICOS O INVENTARIO DE RECURSOS**

**CALCIOS DEL PACIFICO SUR S.A.** ha realizado el estimado de recursos geológicos, que se está tomando como base para el presente Planeamiento de Minado. Los recursos geológicos comprende dos depósitos de conchuelas, que se estiman en:

## **2.883.952 TMS con un promedio de 76,3% CaCO3**

Distribuidos como muestra el siguiente cuadro:

| <b>Depósito</b> | Pot. Media<br>por Calicata<br>(m) | Pot. Media<br>Conchuela (m) | Ton.<br>(TM) | Ley P.P.<br>$(\%)$ | <b>Contenido</b><br><b>Carbonato</b><br>(TM) |
|-----------------|-----------------------------------|-----------------------------|--------------|--------------------|----------------------------------------------|
| <b>DIANA1</b>   | 1.8                               | 1,0                         | 1.969.155,2  | 81,6               | 1.606.517,1                                  |
| <b>DIANA 2</b>  | 2.5                               | 0,7                         | 901.363,0    | 65.0               | 586.230,5                                    |

**Cuadro N° 3 – Cuadro resumen**

## **Cuadro N° 4 – Cuadro de distribución**

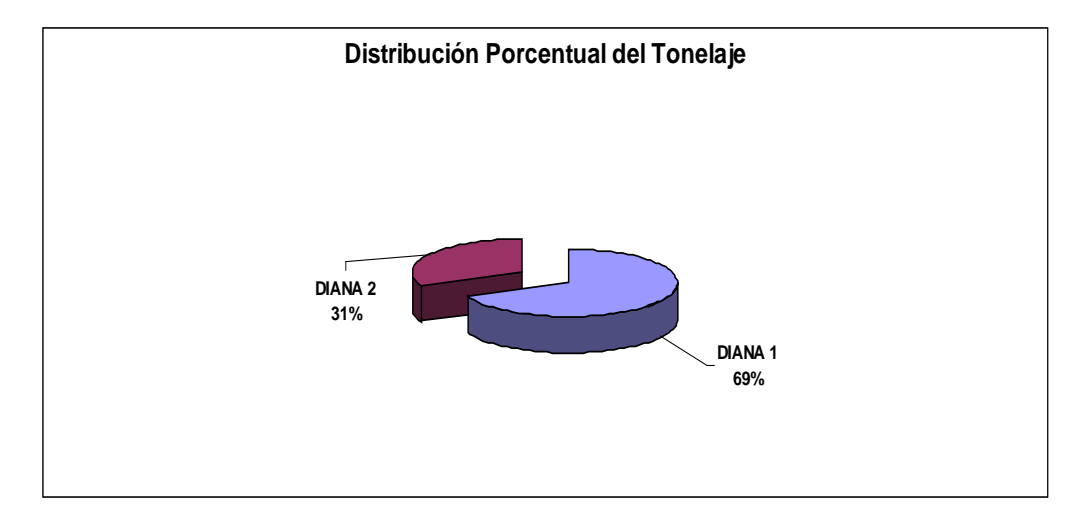

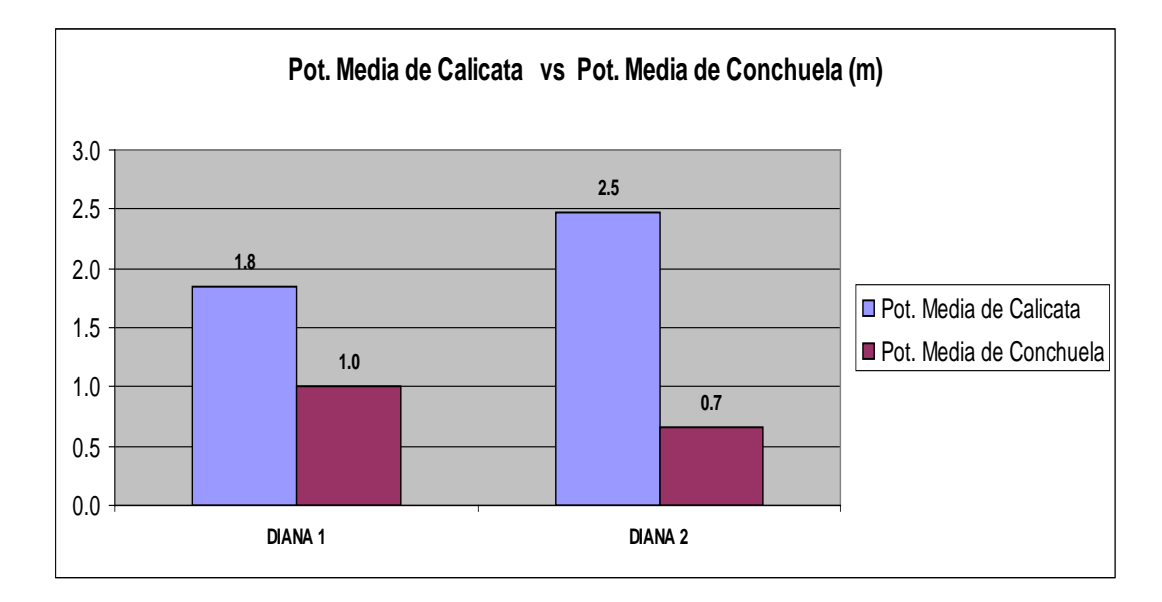

## **Cuadro N° 5 – Cuadro de potencias**

## **Cuadro N° 6 – Cuadro de leyes**

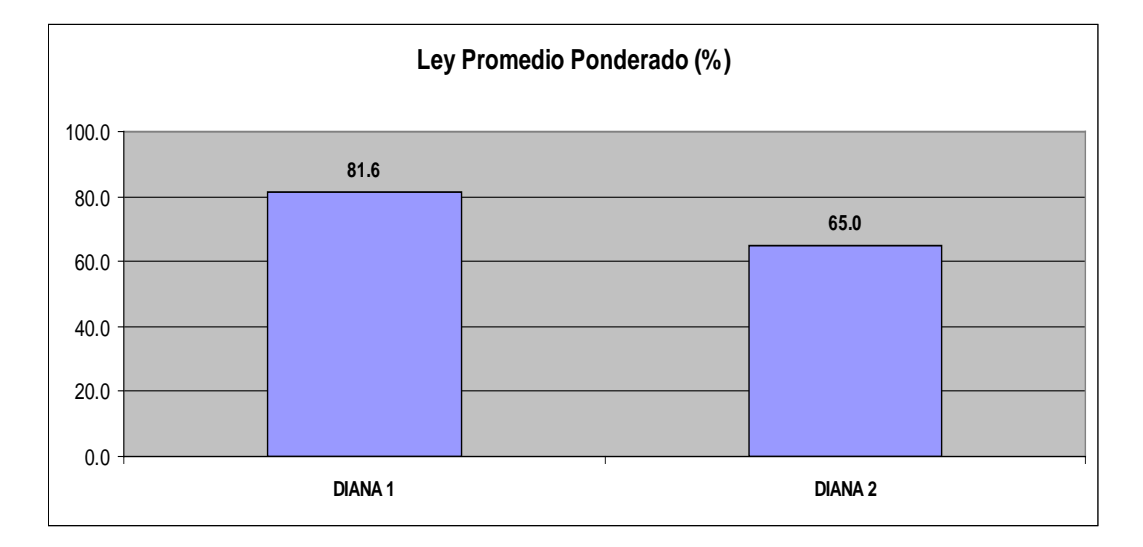

#### **6.3. VIDA UTIL DEL YACIMIENTO**

 230,000 TMS de productos por año, por lo que se requiere 520,000 TMS de material. En los 15 años considerados para el proyecto el requerimiento será de 2.800.000 TM de conchuelas.

 La producción se iniciará con un 50% de la capacidad proyectado la que se irá incrementando.

### **6.4. MÉTODO DE MINADO**

 El método de minado a utilizarse, es a Cielo Abierto, por encontrarse las conchuelas en superficie.

#### **DESCRIPCION DEL MINADO**

 Teniendo la información de la concentración de conchuelas y de acuerdo al Plan de Producción, la explotación será por cuadriculas, donde se tiene la cubicación por cada cuadrícula, teniendo un avance frontal, lateral profundizando hasta llegar a la Formación Pisco para tener un visión exacta de las potencias, asimismo se tendrá un avance radial para ir barriendo zonas de menor potencia.

 Tenemos un volumen conocido con respecto a las secciones cada 30 metros, y se irá controlando mediante puntos de referencia y haciendo el seguimiento cada 10m de avance donde se logrará indirectamente estimar los volúmenes de explotación para corroborar los volúmenes extraídos.

## **6.5. DEPOSITOS DE CONCHUELAS A SER EXPLOTADOS**

 Considerando los recursos cubicados por los estudios geológicos la explotación de conchuelas será explotada mediante el método de minado superficial, debido a que las conchuelas se encuentran en superficie de fácil acceso por lo que solamente se requerirá un cargador frontal al inicio de la explotación. Conforme se irá desarrollando el proyecto se podrá proyectar el implemento de otro cargador o equipo para la explotación, pero inicialmentel se ha previsto la excavación de un solo tajo, dada las condiciones del terreno que nos brinda una máxima profundidad de 4 m. El yacimiento está conformado por dos depósitos de conchuelas: **Diana 1** y **Diana 2** como se muestra a continuación:

| <b>DEPÓSITO</b>    | <b>Conchuelas</b> |                       | Arena (TMS) | <b>Relación</b> |  |
|--------------------|-------------------|-----------------------|-------------|-----------------|--|
|                    | <b>TMS</b>        | $%$ CaCO <sub>3</sub> |             | Arena/Conchuela |  |
| <b>DIANA1</b>      | 1,969,226         | 81,6                  | 1,822,455   | 0.93            |  |
| DIANA <sub>2</sub> | 914,726           | 65                    | 2,490,079   | 2.72            |  |
| <b>Total</b>       | 2,883,952         | 76,3                  | 4,312,534   | 1.5             |  |

**Cuadro N° 7 – Cuadro de resumen**

 Del cuadro anterior podemos señalar que la explotación de las conchuelas será de 2'883,952 con una ley promedio de cabeza 76,3. Para un mejor control de explotación los depósitos calcáreos han sido divididos por sectores. **Diana 1** comprende desde el Sector A hasta el sector F. **Diana 2**, los sectores G hasta el sector N, tal como se muestra en el plano PM-02. El inicio de explotación se da en el sector N, debido a que este sector presenta mejores características en cuanto a ley, a concentración de conchuelas, por ello se vio conveniente iniciar operaciones en este sector. El detalle de cada uno de los sectores se muestra en el siguiente cuadro:

| <b>DIANA1</b>   | <b>CONCHUELAS</b> | % CaCO3 | <b>ARENA</b> | <b>RELACION</b> | <b>Total Material</b> |
|-----------------|-------------------|---------|--------------|-----------------|-----------------------|
|                 | <b>TMS</b>        |         | <b>TMS</b>   | A/C             | <b>TMS</b>            |
| <b>SECTOR A</b> | 306,771           | 86.2    | 265,081.90   | 0.9             | 571,852.9             |
| <b>SECTOR B</b> | 271,657           | 87.9    | 179,859.60   | 0.7             | 451,516.8             |
| <b>SECTOR C</b> | 348,566           | 79.8    | 322,100.30   | 0.9             | 670,666.6             |
| <b>SECTOR D</b> | 325,535           | 81.8    | 290,009.60   | 0.9             | 615,594.9             |
| <b>SECTOR E</b> | 341,197           | 81.0    | 344,422.40   | 1.0             | 685,619.3             |
| <b>SECTOR F</b> | 246,018           | 76.0    | 318,084.50   | 1.3             | 564,102.6             |
| <b>SECTOR G</b> | 129,481           | 75.1    | 102,897.00   | 0.8             | 232,378.4             |
| <b>TOTAL</b>    | 1,969,226         | 81.6    | 1,822,455.30 |                 | 3,791,731.5           |

**Cuadro N° 8 - Cuadro de Sectores Diana 1**

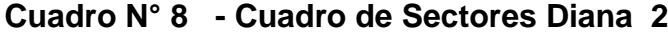

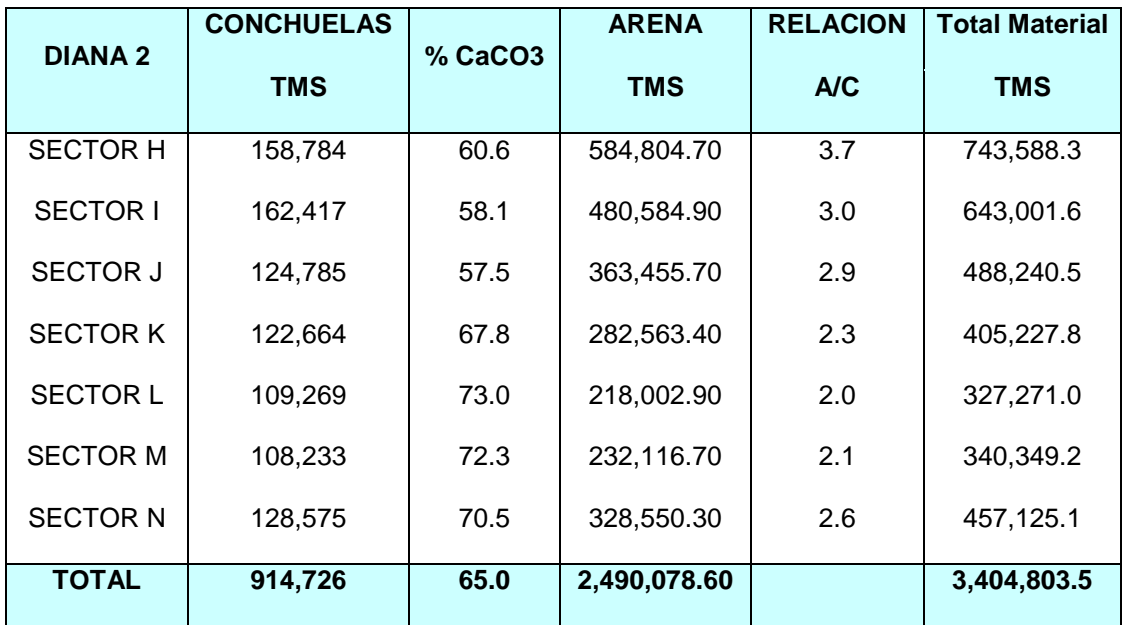

### **CAPITULO VII**

#### **DISEÑO DE EXPLOTACION A CIELO ABIERTO**

 Dada la disposición de las conchuelas, presentándose en horizontes intercalados con arena cercanos a la superficie, el minado será de un solo banco. Llegando alcanzar una altura máxima de 4 m. con un talud de 50° por las condiciones del terreno.

 Para el inicio de la extracción de las conchuelas será necesaria la etapa de desbroce, el cual consiste en excavar una zona del depósito donde será ubicada la planta móvil y preparar el terreno para el depósito de la arena. El material será removido mediante un cargador frontal sobre ruedas, de capacidad de 2,5 m<sup>3</sup>, este mismo transportará al tolvín de paso de la planta móvil, que separará la arena de la conchuela y la transportará al botadero preparado.

#### **7.1. MINADO**

 En el siguiente cuadro se muestra un resumen del movimiento de materiales durante la operación de minado.

| <b>PERIODO</b>      | <b>DEPOSITO</b> | <b>SECTOR</b>   | <b>CONCHUELAS</b> |         | <b>ARENA</b> | <b>TOTAL</b>    |
|---------------------|-----------------|-----------------|-------------------|---------|--------------|-----------------|
|                     |                 |                 | <b>TM</b>         | % CaCO3 | <b>TM</b>    | <b>MATERIAL</b> |
|                     |                 | <b>SECTOR A</b> | 306.771           | 86,2    | 265.082      | 571.853         |
|                     |                 | <b>SECTOR B</b> | 271.657           | 87,9    | 179.860      | 451.517         |
|                     |                 | <b>SECTOR C</b> | 348.566           | 79,8    | 322.100      | 670.667         |
|                     | <b>DIANA1</b>   | <b>SECTOR D</b> | 325.535           | 81,8    | 290.010      | 615.545         |
|                     |                 | <b>SECTOR E</b> | 341.197           | 81,0    | 344.422      | 685.619         |
|                     |                 | <b>SECTOR F</b> | 246.018           | 76,0    | 318.085      | 564.103         |
|                     |                 | <b>SECTOR G</b> | 129.481           | 75,1    | 102.897      | 232.378         |
|                     |                 | <b>SECTOR H</b> | 158.784           | 60,6    | 584.805      | 743.588         |
|                     | <b>DIANA2</b>   | <b>SECTOR I</b> | 162.417           | 58,1    | 480.585      | 643.002         |
|                     |                 | <b>SECTOR J</b> | 124.785           | 57,5    | 363.456      | 488.241         |
|                     |                 | <b>SECTOR K</b> | 122.664           | 67,8    | 282.563      | 405.228         |
|                     |                 | <b>SECTOR L</b> | 109.269           | 73,0    | 218.003      | 327.272         |
|                     |                 | <b>SECTOR M</b> | 108.233           | 72,3    | 232.117      | 340.349         |
|                     |                 | <b>SECTOR N</b> | 128.575           | 70,5    | 328.550      | 457.125         |
| <b>TOTAL 1 A 15</b> |                 |                 | 2.883.952         |         | 4.312.534    | 7.196.486       |

**Cuadro N° 10 – Cuadro Total de sectores**

# **7.2. MINADO A MEDIANO PLAZO ( AÑOS 5, 10, 15)**

 En el siguiente cuadro se muestra el Plan de Minado, para los años 1 a 5, 6 a 10 y 10 a 15.

| <b>PERIODO</b>      | <b>CONCHUELAS</b> | <b>ARENA</b> | <b>TOTAL</b>    |
|---------------------|-------------------|--------------|-----------------|
|                     | <b>TM</b>         | <b>TM</b>    | <b>MATERIAL</b> |
| <b>AÑO 1 A 5</b>    | 113.960           | 157.373      | 271.333         |
|                     | 129.689           | 179.094      | 308.782         |
|                     | 213.098           | 294.279      | 507.377         |
|                     | 215.229           | 297.222      | 512.451         |
|                     | 217.382           | 300.194      | 517.576         |
| Sub-Total           | 889.358           | 1.228.161    | 2.117.519       |
| <b>AÑO 6 A 10</b>   | 217.382           | 300.194      | 517.576         |
|                     | 217.382           | 300.194      | 517.576         |
|                     | 217.382           | 350.194      | 567.576         |
|                     | 217.382           | 380.194      | 597.576         |
|                     | 217.382           | 380.194      | 597.576         |
| Sub-Total           | 1.086,909         | 1.710.969    | 2.797.878       |
| <b>AÑO 10 A 15</b>  | 217.382           | 380.194      | 597.576         |
|                     | 217.382           | 330.194      | 547.576         |
|                     | 217.382           | 300.194      | 517.576         |
|                     | 173.906           | 240.156      | 414.062         |
|                     | 81.634            | 122.667      | 204.301         |
| Sub-Total           | 907.685           | 1.373.404    | 2.281.089       |
| <b>TOTAL 1 A 15</b> | 2.883.952         | 4.312.534    | 7.196.486       |

**Cuadro N° 11 – Cuadro de periodos**

## **7.3. MINADO A CORTO PLAZO (AÑO 1 A 5)**

 En el siguiente cuadro se muestra el Plan de Minado para los años 1, 2, 3, 4 y 5.

| <b>PERIODO</b>     | <b>CONCHUELAS</b> |         | <b>ARENA</b> | <b>TOTAL</b>    |
|--------------------|-------------------|---------|--------------|-----------------|
|                    | <b>TM</b>         | % CaCO3 | <b>TM</b>    | <b>MATERIAL</b> |
| AÑO 1              | 12.675            | 81,0    | 12.675       | 25.350          |
| AÑO 2              | 216.000           | 81,0    | 216.000      | 432.000         |
| AÑO 3              | 284.211           | 81,8    | 255.789      | 540.000         |
| AÑO 4              | 284.211           | 79.8    | 228.960      | 540.000         |
| AÑO 5              | 300.000           | 79.8    | 240.000      | 540.000         |
| <b>TOTAL 1 A 5</b> | 1.097.097         | 80,5    | 953.424      | 2.077.350       |

**Cuadro N° 12 – Cuadro Periodo 1 a 5**

## **CAPITULO VIII**

#### **PRODUCCION**

## **8.1 CAPACIDAD DE PRODUCCION**

 La capacidad de producción está determinada por las siguientes consideraciones:

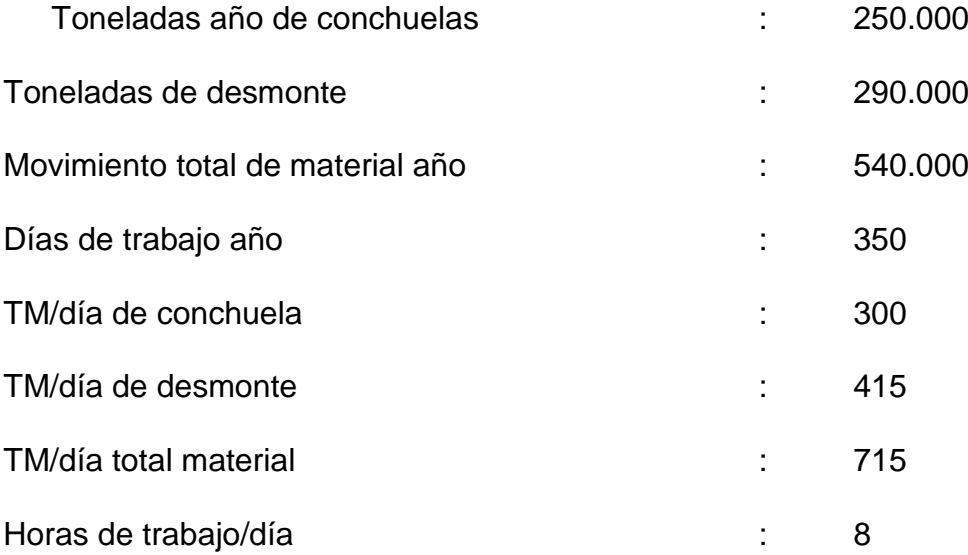

## **8.2. PRODUCCION DIARIA**

La producción diaria es de 700 TM/dia, como se muestra en el cuadro de producción diaria (ver anexos).

### **8.3. PRODUCCION MENSUAL**

La producción mensual del 2008 en el primer semestre se muestra a continuación:

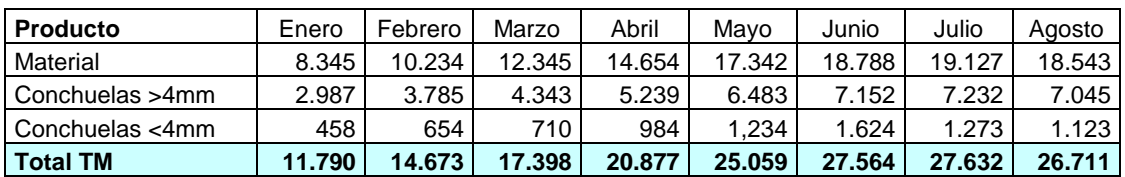

#### **Cuadro N° 13 – Producción Mensual**

#### **8.4. OPERACIONES UNITARIAS**

 Las operaciones unitarias consisten en desbroce, remoción carguío y acarreo.

## **8.5. EQUIPOS**

 Los equipos a utilizarse para el minado superficial serán rentados de terceros y son los siguientes:

- Cargador frontal sobre ruedas  $(2.5 \text{ m}^3)$ .
- Retroexcavadora.
- Camiones de 15  $m<sup>3</sup>$
- Camionetas 4x4.

#### **Planta Móvil**

 En cantera se contará con una planta móvil, que separará la arena de la conchuela, esta planta compuesta por el tolvín de paso, fajas transportadoras, zarandas mecánicas, y tolvas de almacenaje, estarán manejadas automatizadas y monitoreadas por un PLC.

### **8.6. SERVICIOS AUXILIARES**

 Las operaciones de minado contarán con los siguientes servicios auxiliares:

- Almacén
- Taller de Maestranza
- Enfermería

#### **8.7. COSTOS DE PRODUCCION**

 Para el costeo de producción, se vio conveniente separar en dos centros de costos el área de cantera, un centro de costo será la explotación en sí, donde participa el cargador frontal, con su ciclo de carguío y acarreo en la cantera, donde también están incluidos el personal de supervisión de la explotación, un Ingeniero de Minas y su asistente.

 A este centro de costo lo vamos a denominar CC 1101, y el otro centro de costo donde se le incluye a la planta móvil, se denominará CC 1102

Vamos a tener las siguientes consideraciones:

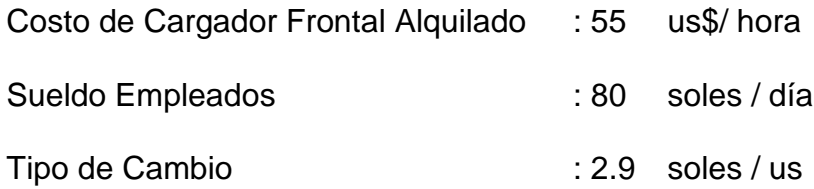
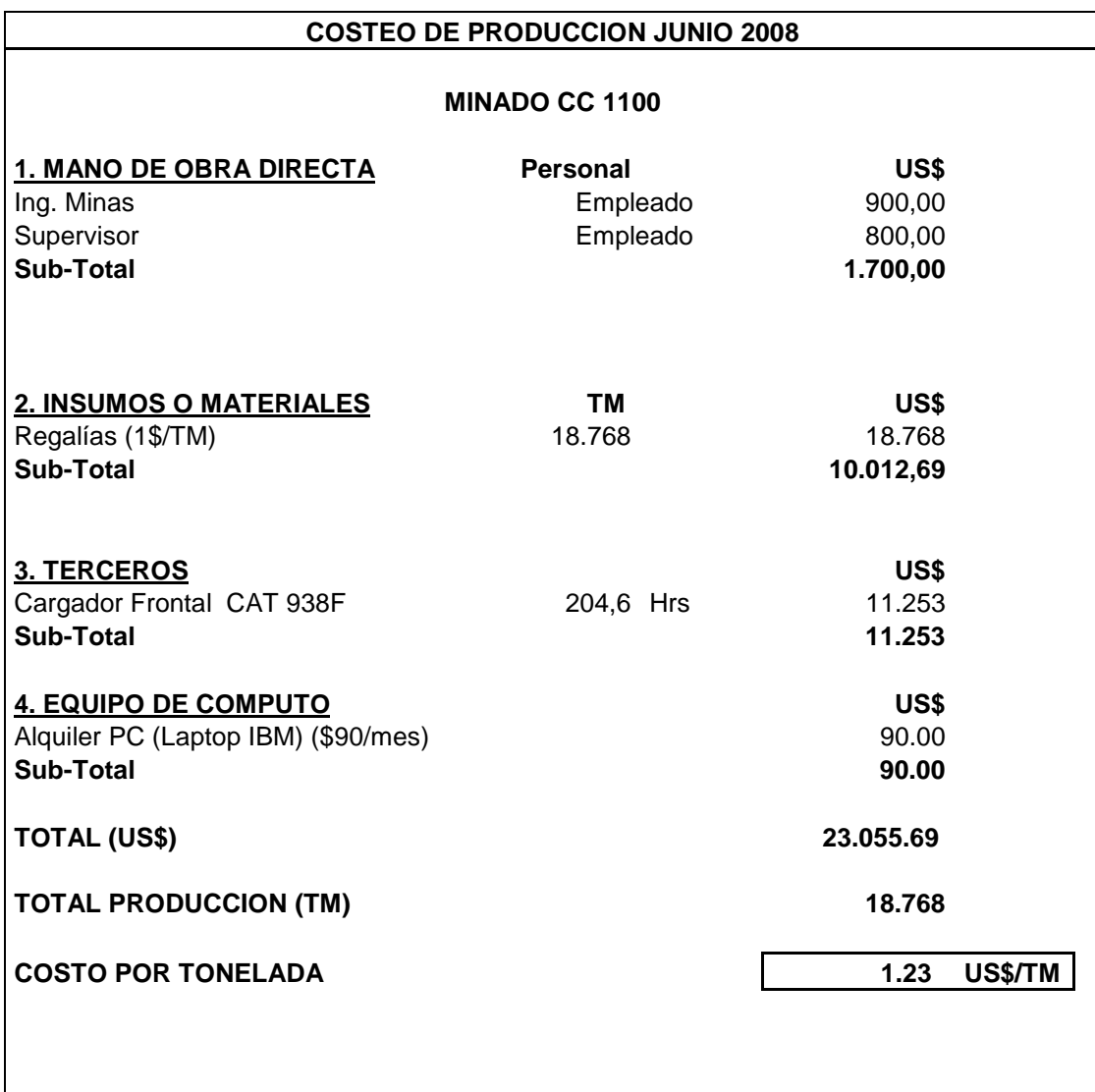

 Para la planta móvil, se considera la energía que requiere la planta, así también se considera el personal obrero, el volquete que traslada la conchuela a la planta de beneficio se denominará CC 1102. Para ello consideramos lo siguiente:

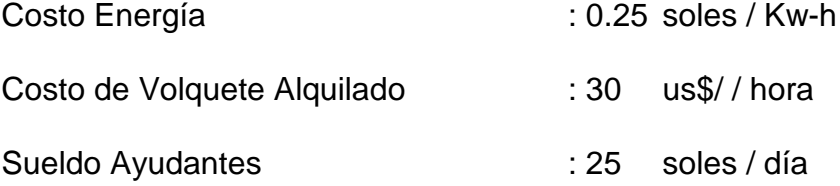

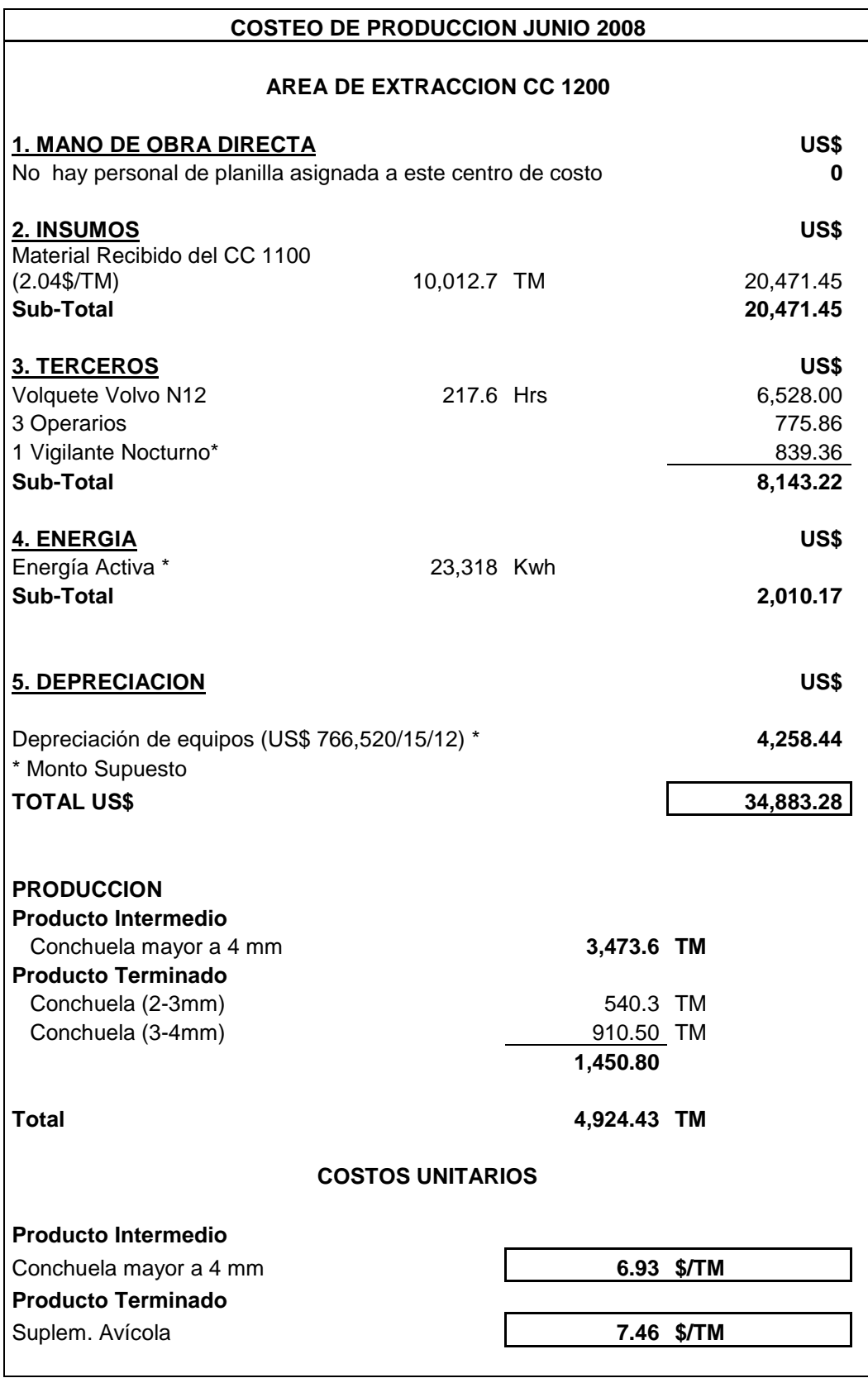

# **CAPITULO IX**

#### **SIMULACION MEDIANTE GPSS**

## **9.1. ANTECEDENTES**

 El GPSS World o en su versión GPSS PC son las aplicaciones nuevas e iterativas dentro del ambiente IBM del GPSS, *General Purpose Simulation System* (en español, Sistema de Simulación de Propósito General) desarrollado a principios de la década de los 60 por Geoffrey Gordon. El objetivo principal del GPSS es la modelación de sistemas discretos.

 Cualquier sistema por simular en este lenguaje se debe describir mediante un diagrama de bloques que representan las actividades, unidos mediante líneas que representan la frecuencia que seguirán un grupo de transacciones, que a su vez se muestran a través de los bloques.

 Las transacciones dependen de la naturaleza del sistema, por ejemplo, un sistemas de comunicaciones se refiere al movimiento de mensajes; un sistema de transporte se refiere al movimiento de vehículos motorizados; un sistema de producción al movimiento de piezas.

 Esto puede ser usado para evaluar el diseño de un nuevo sistema, o para evaluar cambios de un sistema existente. Cuando se prueba con el sistema real serán demasiado costosos, demasiado destructivos o demasiado arriesgados los cambios. Con el GPSS el ingeniero o el analista de sistemas puede rápidamente y efectivamente desarrollar modelos de simulación para una operación de algunos tipos de sistemas.

## **9.2. PRINCIPALES BLOQUES EN GPSS**

#### **LOS BLOQUES GENERATE Y TERMINATE.**

 El bloque **GENERATE**, como su nombre lo sugiere, crea e introduce transacciones dentro del diagrama de bloques. El bloque GENERATE modela el arribo de una transacción dentro de un sistema.

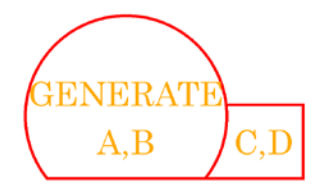

#### **OPERANDOS**

**A:** Especifica el tiempo medio de inter arribo (entre llegadas), para las transacciones que son creadas. Este valor por defecto es cero.

**B:** Si el operando es un valor numérico, ese valor especifica la extensión por encima y debajo del tiempo promedio de inter arribo (desviación con respecto a la media). Ambos operandos A y B son valores reales.

**C:** Especifica el tiempo en el cual la primera transacción arribo en el bloque GENERATE. Si el operando es omitido, entonces el tiempo de la primera transacción de arribo es determinado por los operandos A y B.

**D:** Especifica la cantidad de los números de transacciones que son creados. Si el operando D no es especificado, entonces no está impuesto el limite.

Los operandos A y B determinan los límites inferior y superior de una distribución uniforme. El límite inferior está compuesto como A-B, y el límite superior está compuesto por A+B.

 El bloque **TERMINATE** destruye transacciones, esto representa a una unidad de trabajo que abandona el sistema real

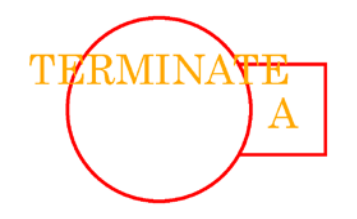

#### **OPERANDOS**

**A:** Este es un operando singular (valor por defecto 0) que es usado para decrecer el valor de la cantidad de la simulación terminada.

El bloque TERMINATE tiene tres propósitos principales:

- Remover las transacciones activas de la simulación.
- Llevar un conteo de la cantidad de transacciones que hayan pasado por el sistema (al utilizar el operando A).

• Terminar (detener) una corrida de simulación en combinación con la instrucción de START.

# **BLOQUE ADVANCE.**

 El bloque **ADVANCE** retiene una transacción por una cantidad de tiempo específico. Este bloque es usado para representar el tiempo de procesamiento o el tiempo de transporte de una unidad de trabajo.

Este bloque tiene dos operandos:

**ADVANCE**  $A.B$ 

#### **OPERANDOS**

**A:** Especifica la media de una transacción que será retenido en el bloque ADVANCE.

**B:** Especifica la extensión por encima y debajo de la media del tiempo retenido.

 El valor generado será un número aleatorio entre A±B, es decir cualquier valor entre A-B y A+B.

El valor por defecto de ambos operandos A y B serán ceros.

# **LOS BLOQUES SEIZE Y RELEASE.**

 Los bloques SEIZE y RELEASE, capturan y liberan una transacción, respectivamente. El bloque SEIZE solo tiene un operando.

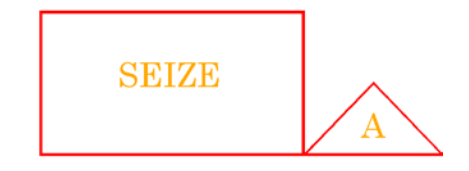

## **OPERANDOS**

**A:** Específica el nombre o el número del servidor. No hay valores por defecto para este operando. Por eso siempre tiene que ser especificado.

 Un modelo puede contener cualquier número de servidores. Cada servidor dentro del modelo debe tener un único identificador.

 El bloque RELEASE libera el servidor específico desde su captura. Este cambio de estado del servidor a ocioso, hace que otra transacción pueda capturarse.

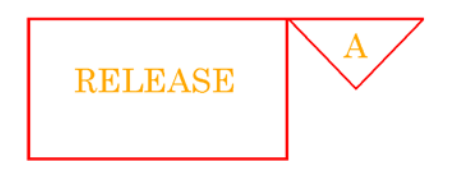

# **OPERANDO**

**A:** Especifica el nombre o el número del servidor. No hay valores por defecto para este operando.

# **LOS BLOQUES QUEUE Y DEPART.**

 Los bloques QUEUE y DEPART son usados en pares lógicos para registrar tiempos estáticos de transacciones en movimiento a través de una

parte del modelo. Cualquier número de bloques pueden estar entre el bloque QUEUE y su correspondiente bloque DEPART.

El bloque QUEUE tiene dos operandos.

$$
\begin{array}{|c|c|} \hline \text{QUEUE} & \text{A} \\ \hline \text{B} & \text{A} \end{array}
$$

# **OPERANDOS**

**A:** Especifica el nombre de la cola en la que una transacción se juntara.

**B:** Especifica el número de unidades que serán adicionados para la cola.

El operando A debe ser especificado, pero por defecto el operando B es 1.

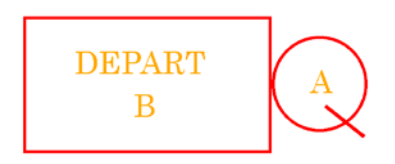

El bloque DEPART tiene dos operandos.

# **OPERANDOS**

**A:** Especifica el nombre de la cola desde el cual una transacción sale de ella.

**B:** Especifica en número de unidades que será sustraído desde la cola.

El operando A deber ser especificado. El valor por defecto del operando B es

1.

# **LOS BLOQUES SPLIT Y ASSEMBLE.**

 El bloque SPLIT crea transacciones adicionales con las mismas características que la transacción activa.

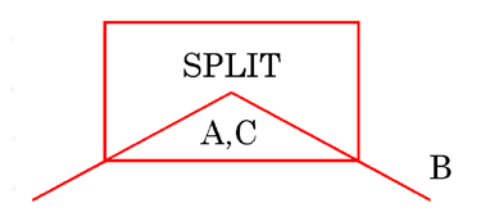

## **OPERANDOS**

**A:** Número de transacciones adicionales creadas. El operando debe ser nombre o número.

**B:** Destino de las transacciones creadas. El operando deber ser nombre o número entero.

**C:** Parámetro que recibe el número serial. El operando deber ser nombre o número entero.

El bloque ASSEMBLE se utiliza para sincronización.

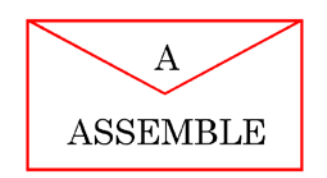

## **OPERANDOS**

**A:** Contador de transacciones. El operando debe ser nombre o número entero.

 Cuando una transacción entra al bloque ASSEMBLE, se activa la modalidad de espera hasta que lleguen las transacciones restantes para completar A transacciones. En este momento, la primera transacción continúa al siguiente bloque; el resto de las transacciones son destruidas.

# **BLOQUES ASSIGN Y SAVEVALUE.**

 El bloque de ASSIGN se utiliza para dar o modificar el valor de un parámetro de las transacciones.

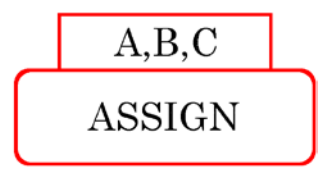

#### **OPERANDOS**

**A:** Número del parámetro de una transacción activa que recibe la información. El operando debe ser número entero o nombre.

**B:** El valor que será asignado al parámetro indicado por el operando A. El operando deber nombre o número entero (requerido).

**C:** El número de la función (modificador de la función). El operando debe ser nulo, número entero o nombre.

 El bloque SAVEVALUE se utiliza para dar valor o modificar el contenido de una entidad de savevalue.

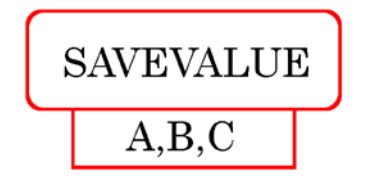

#### **OPERANDOS:**

**A:** Nombre del savevalue que recibe la información. El operando deber ser nombre o un número entero.

**B:** El valor que será asignado al savevalue. El operando deber ser un número entero.

**C:** Tipo de SAVEVALUE que será asignado a un valor.

## **BLOQUES TEST, GATE Y TRANSFER.**

 El bloque TEST se utiliza para comparar valores y controlar el destino de la transacción con base en el resultado de la comparación.

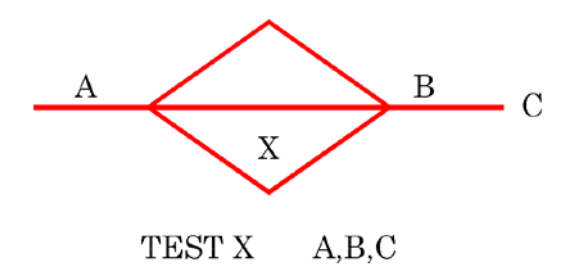

#### **OPERANDOS**

**X:** Operador de relación (condicional). La relación entre el operando A y B para una verificación exitosa. El operando puede ser: G (mayor), L (menor), E (igual),

GE (mayor o igual), LE (menor o igual), NE (no igual) (requerido).

**A:** Es una expresión que es usado como la comparación del lado izquierdo en la operación de la comparación.

**B:** es una expresión que es usado como la comparación del lado derecho en la comparación de la operación.

**C:** Especifica el nombre o número de un bloque al cual la transacción común es dirigida si la condición de prueba es falsa.

 El objetivo del bloque GATE es controlar el flujo de transacciones. Puede visualizarse como una puerta y su función es similar a la del bloque TEST.

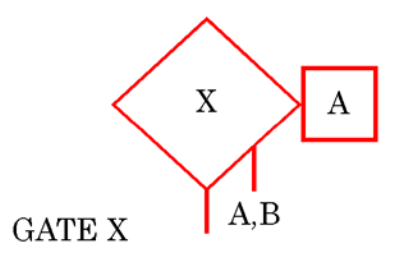

#### **OPERANDOS:**

**X:** Operador auxiliar.

Puede tomar dos valores para instalaciones:

U: Probar si la instalación está ocupada

NU: Probar si la instalación esta ociosa.

Puede tomar cuatro valores para almacenajes:

SF: Probar si el almacenaje está lleno.

SNF: Probar si el almacenaje está no lleno.

SE: Probar si el almacenaje está vacío.

SNE: Probar si el almacenaje está no vacío.

**A:** Especifica el nombre o número de la instalación que es analizada (requerido).

**B:** Nombre de la etiqueta a donde van las transacciones si la condición es falsa.

 El bloque TRANSFER causa que una transacción activa se dirija a una nueva ubicación dentro del modelo de simulación.

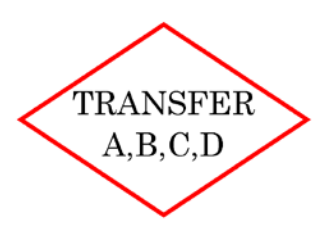

# **OPERANDOS:**

**A:** Modalidad de transferencia. El operando debe ser BOTH, ALL, PICK, FN, P, SBR, SIM, fracción, nombre.

**B:** Número o ubicación del bloque. Deber ser nombre o número cuando está en la modalidad de P. El operando deber ser nombre o nulo (OPCIONAL) **C:** Número o ubicación del bloque. Debe ser el valor del incremento cuando está en la modalidad de P o FN. El operando debe ser nulo o nombre (OPCIONAL)

**D:** Número del incremento del bloque cuando está en la modalidad de ALL.

El operando puede ser nulo o nombre.

# **CAPITULO X**

## **PROOF ANIMATION**

 *Proof Animation* es una familia de la *General-purpose system animation software* para la PC.

# **10.1. LA INTERFACE USUARIO.**

El sistema de menú *Proof* tiene seis diferentes modos de operación:

# *Run, Debug, Draw, Class, Path y Presentation*.

## **Run Mode.**

 El Run Mode es el modo para correr animaciones. Tú puedes iniciar y parar la animación y controlar la velocidad y time transcurrido.

# **Debug Mode.**

 Debug Mode es similar al Run Mode, pero adiciona herramientas para ir paso a paso a través de la animación y examinar el movimiento de objetos.

# **Draw Mode.**

Draw Mode es un modo usuario para dibujar y editar capas.

## **Path Mode.**

 Path Mode es el modo usuario para definir rutas a lo largo del cual los objetos se mueven. Paths son estructuras sobrepuestas sobre líneas y arcos.

## **Class Mode.**

 Class Mode es el modo usuario para definir formas que serán usados como objetos.

### **Presentation Mode**

 Presentation Mode es el modo en el que puedes o algún otro usaría para el control escrito de la presentación. Una presentación es una o más secuencias de animaciones y diapositivas estáticas, posiblemente separados por efectos especiales y/o controlados desde una o más menús de usuariodefinido.

# **10.2. USO DEL PROOF ANIMATION**

Primero vamos a Inicio/ Todos los programas/ Wolverine/Student Proof. Como se muestra en la siguiente figura:

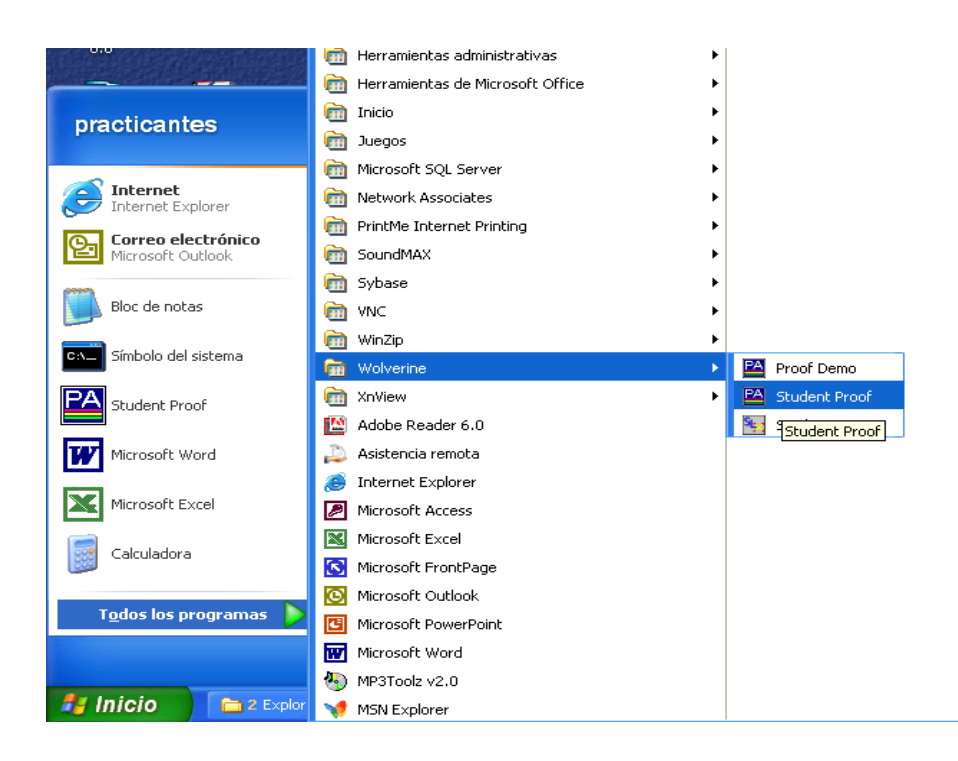

**Figura N° 1 - Inicio**

Y haciendo clic en Student Proof se cargara la siguiente ventana.

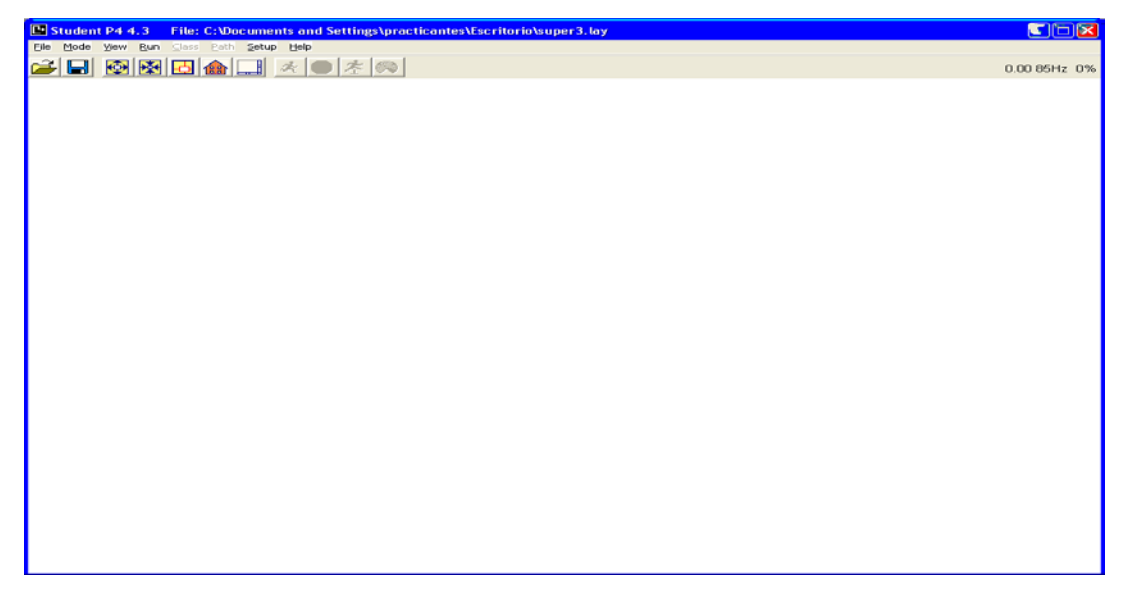

**Figura N° 2 – Entorno Proof Animation**

 En la ventana anterior haciendo click en la etiqueta **Mode** se observa los seis modos de presentación descritos anteriormente.

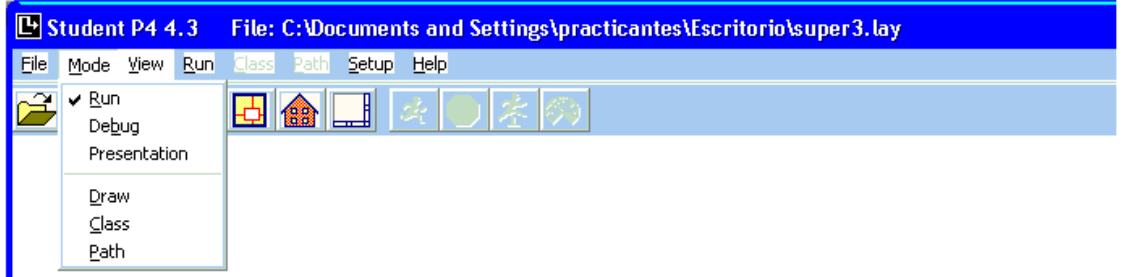

**Figura N° 3 – Modo Run**

• Escogiendo el **Modo Draw** se observa la barra de herramienta de esta modalidad.

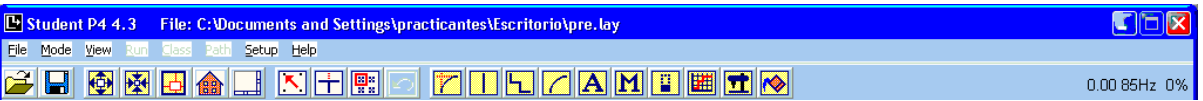

# **Figura N° 4 – Modo Draw**

En esta barra de herramienta se encuentran todos los iconos para dibujar y

editar dentro del modo **Draw**, el cual se describe a continuación:

# **Herramientas de edición comunes.**

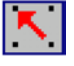

Selecciona las opciones del "snap-to"

Inicializa el corte de una porción de línea o arco inutilizable.

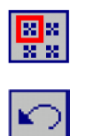

Ejecuta las operaciones del "box edit".

Deshace la más reciente operación de edición.

# **Adicionando nuevos elementos:**

 Utilice los siguientes iconos de la barra de herramientas para adicionar nuevos elementos para una capa:

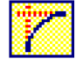

Adiciona un corte (un arco que rodea las esquinas).

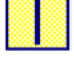

Adiciona una línea.

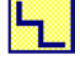

Adiciona una poli línea.

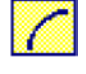

Adiciona un arco.

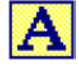

Adiciona un texto estático.

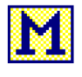

Adiciona un mensaje (texto que cambia con la animación).

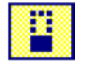

Adiciona una barra (para visualizar una barra grafica).

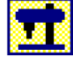

Adiciona una capa objeto.

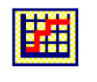

Adiciona un diagrama.

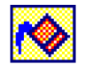

Adiciona un área llenada.

 Ahora con estos iconos de dibujo, dibujemos unas cuantas líneas como se muestra en la imagen siguiente:

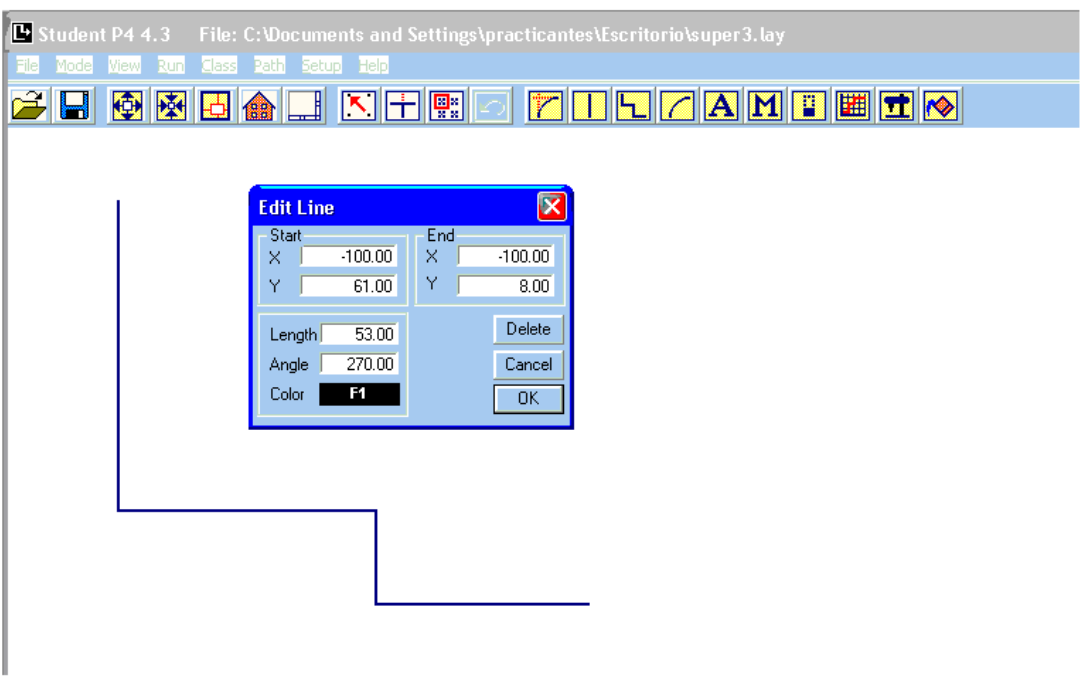

**Figura N° 5 – Ediciones con líneas**

 Al guardar este dibujo con el nombre "**animación**" la extensión se pondrá por defecto, no olvide la ruta donde lo guardo.

• Ahora revisaremos los iconos de la modalidad **Class**, para esto

• tendremos que hacer click en la etiqueta **Mode**/**Class** como se muestra a continuación.

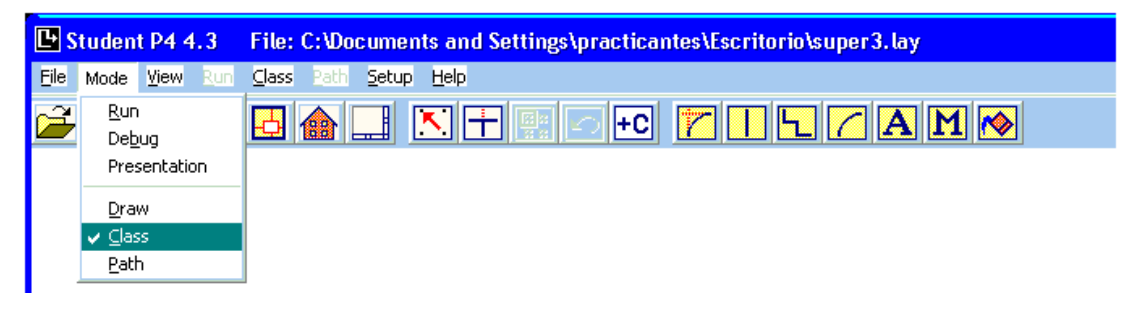

**Figura N° 6 – Modo Class**

 Después de esto se observa la barra de herramienta de esta modalidad como se muestra a continuación:

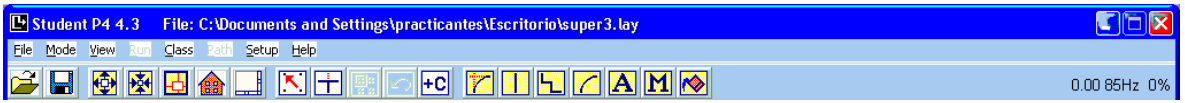

# **Figura N° 7 – Cuadro de herramientas**

 $\left| +C \right|$  haciéndole *click* a este Esta barra de herramienta se parece ante basta la barra de herramienta de la modalidad Draw, a excepción del icono icono, se muestra una ventana en donde UD. escribirá el nombre de la clase. Así como se muestra a continuación:

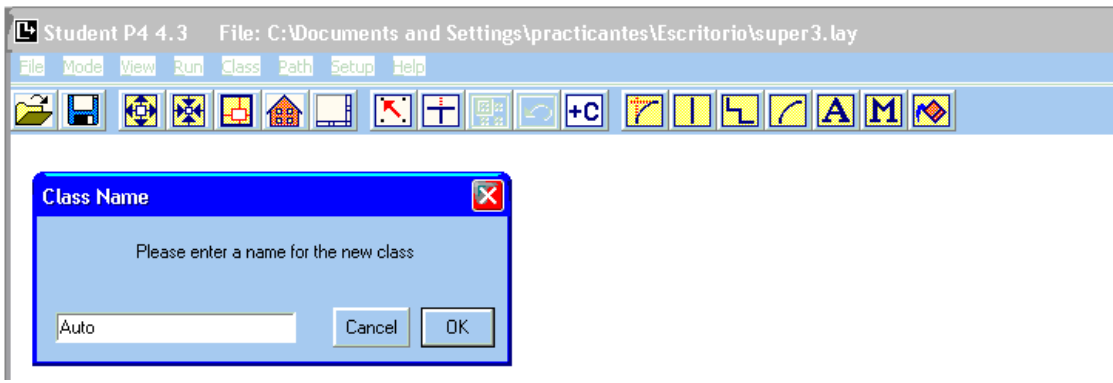

**Figura N° 8 – Guardando una clase**

 Después de escribir el nombre de la clase, elegir la opción OK; luego de esto saldrá una ventana con todas las propiedades de la clase. Así como se muestra a continuación:

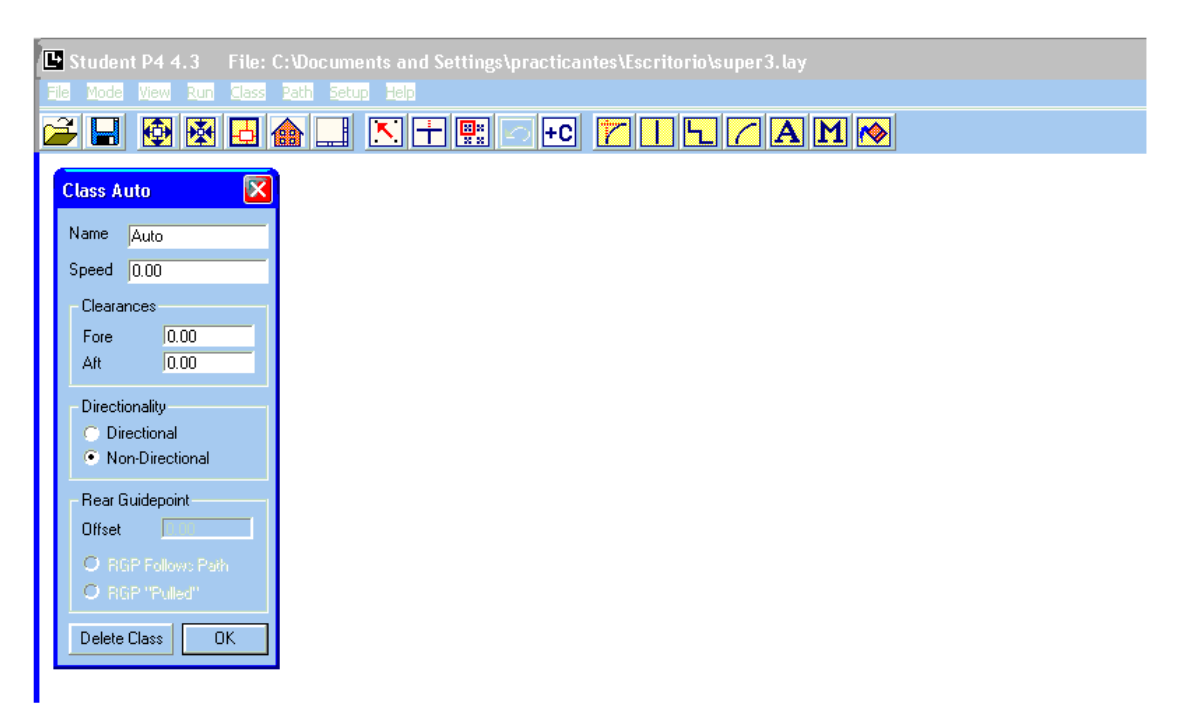

**Figura N° 9 – Creando una clase**

 Name indica el nombre de la Clase, Speed indica la velocidad con la cual se moverá por una ruta (Path) definida. Fore y Alt lo explicaremos más adelante, Directionally es la forma como se va a mover por la ruta (Path), esto indicara si se moverá en forma direccional a la ruta o en forma no direccional.

 Con los iconos de dibujo que se observan en la barra de herramienta se podrá dibujar la clase llamado Auto, después de haber dibujado un pequeño auto, se verá como sigue. Hacer *click* en OK para guardar la clase.

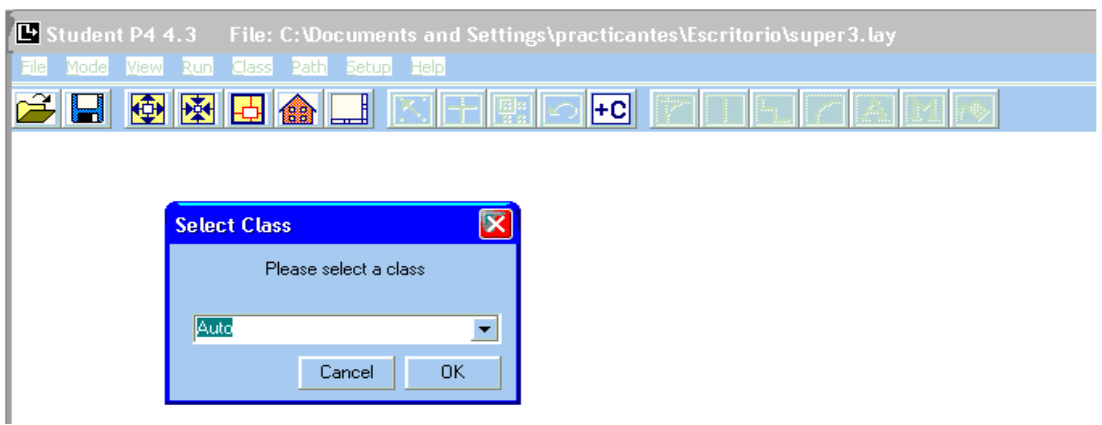

**Figura N° 10 – Abriendo una clase**

 Después de esto la imagen de la clase Auto desaparecerá (No es necesario que tu dibujo quede igual, pero con todos los iconos de dibujo trata de que se le parezca), para volver a verlo tendrá que elegir la etiqueta Class/Select, luego de esto aparecerá una ventana como se muestra a continuación:

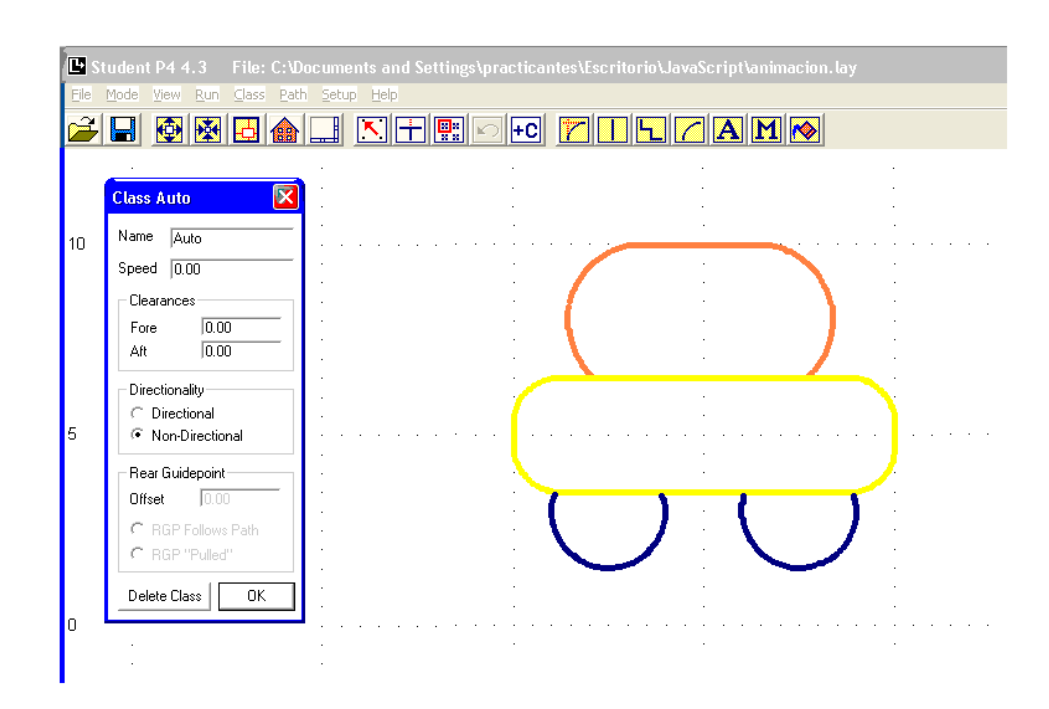

**Figura N° 11 – Abriendo una clase**

 Elija la clase Auto y hacer *click* en OK. Enseguida aparecerá la clase Auto, para cualquier cambio que quiera hacer.

• Ahora escogemos el **Modo Path**, de la siguiente manera elegimos la etiqueta Mode/Path. Así como se muestra.

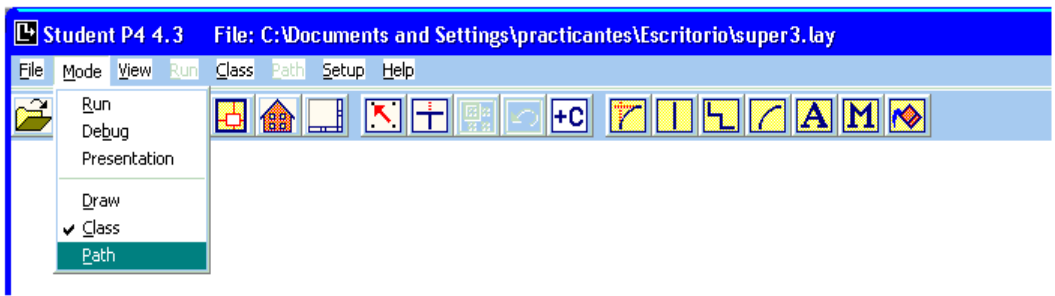

**Figura N° 12 – Modo Path**

 Después de esto se observa que aparece una barra de herramientas diferente a todos, esta barra de herramienta es para la modalidad **Path.**

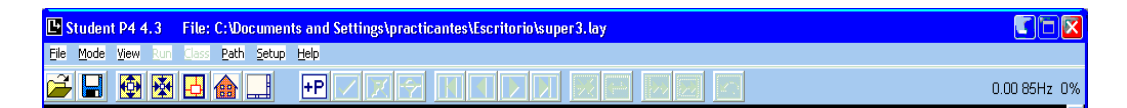

**Figura N° 13 – Cuadro de herramientas Modo Path**

Aquí podemos observar que el único icono desconocido  $\boxed{+P}$  es con el cual podemos definir las rutas (Path). Ahora vamos a definir la ruta llamada "rutacar", esto lo hacemos apretando el icono antes mencionado. Apretando este icono veremos una ventana en el cual escribimos el nombre de la ruta (rutacar) y luego hacemos click en OK. Así como se muestra a continuación.

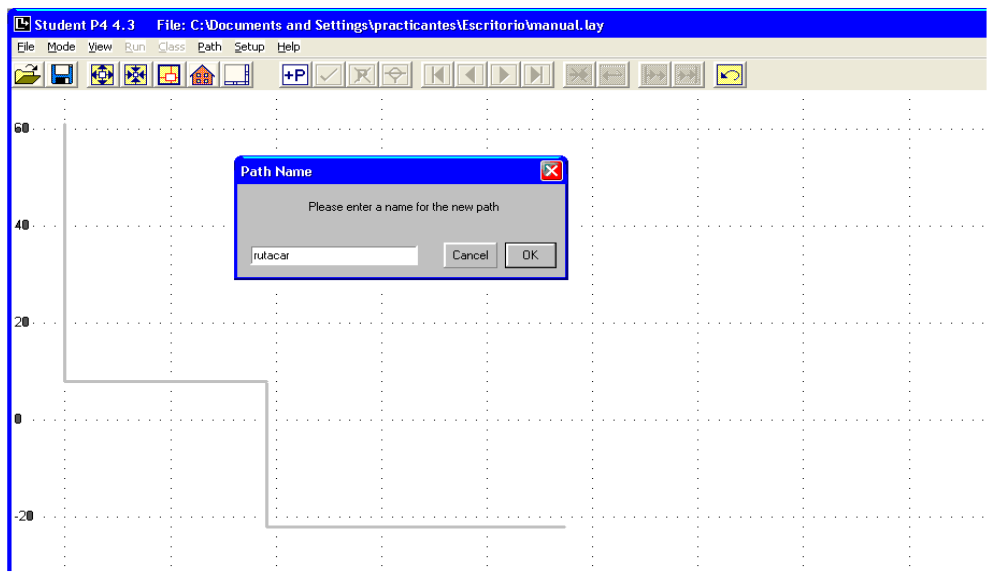

**Figura N° 14 – Creando una nueva ruta o Path**

Luego con el puntero para crear rutas comenzaremos a definir este camino apretando sobre las líneas que se observan en color plomo, esas líneas fueron dibujadas en la modalidad **Draw**. Ver siguiente figura:

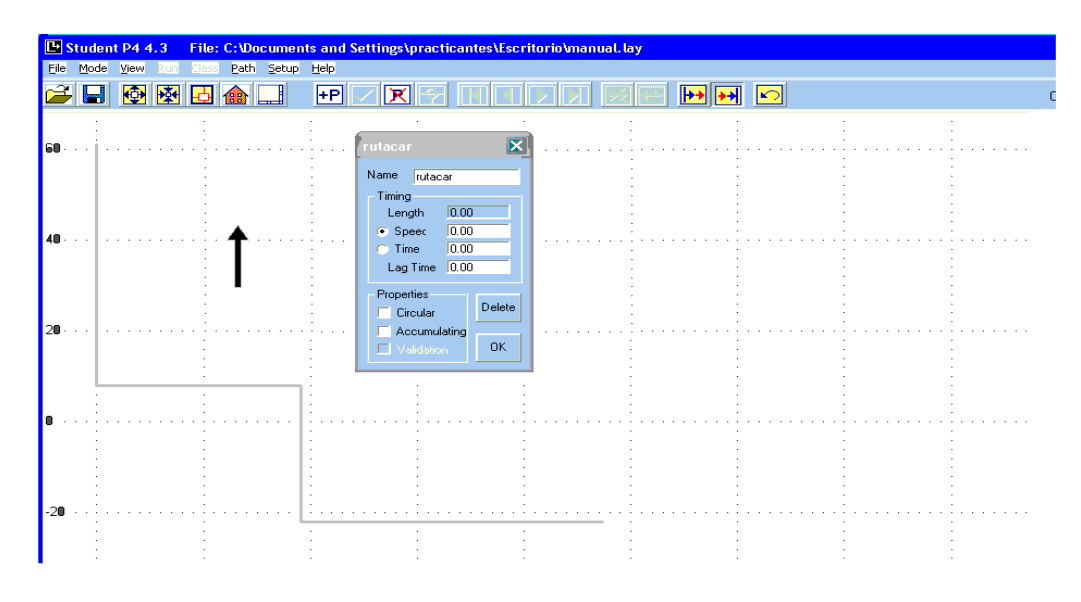

**Figura N° 15 - Dibujando una ruta**

Luego de esto elegimos la ruta tal como se muestra a continuación (en la casilla *Speed* escribimos 10).

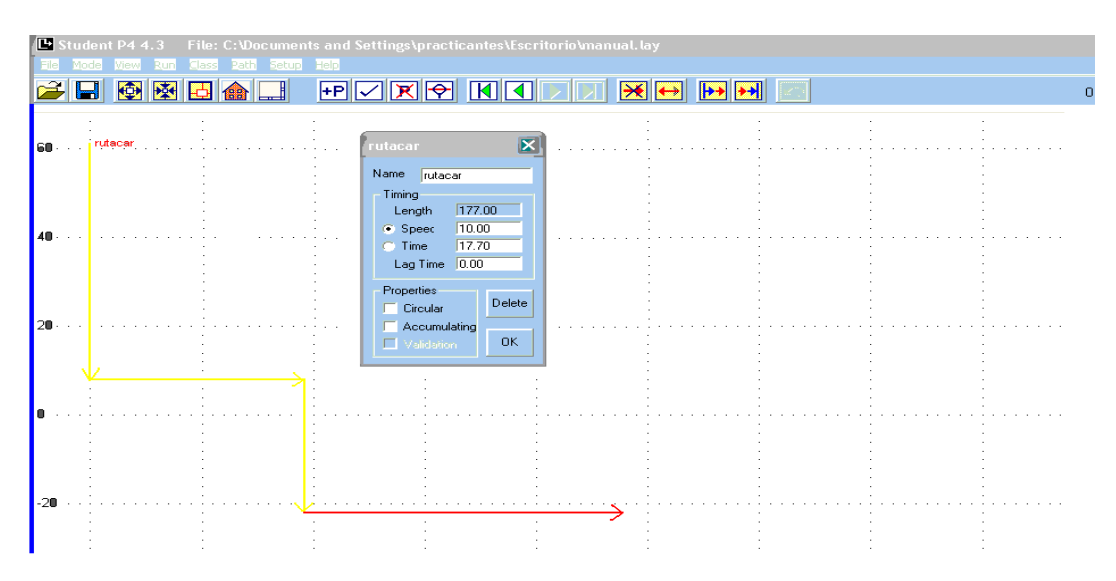

**Figura N° 16 – Direccionando una ruta**

 La ventana contextual de la Path llamada rutacar se explica a continuación.

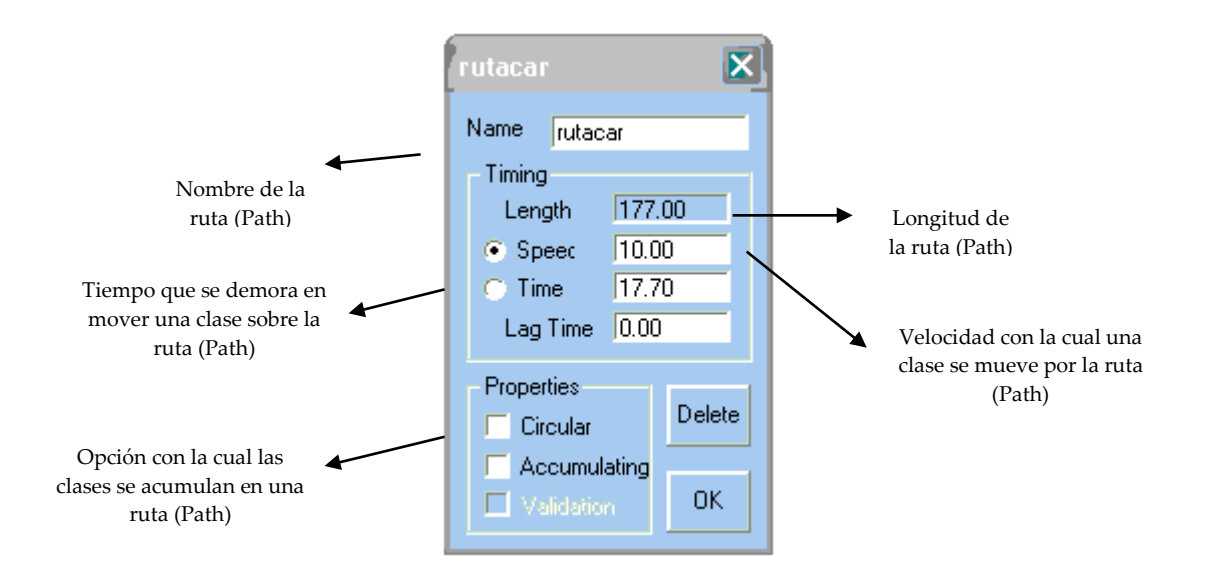

**Figura N° 17 – Cuadro contextual**

 Con esto ya hemos terminado nuestro primer archivo llamado **animación.lay,** hacer *click* en OK y luego simplemente minimice la ventana para continuar.

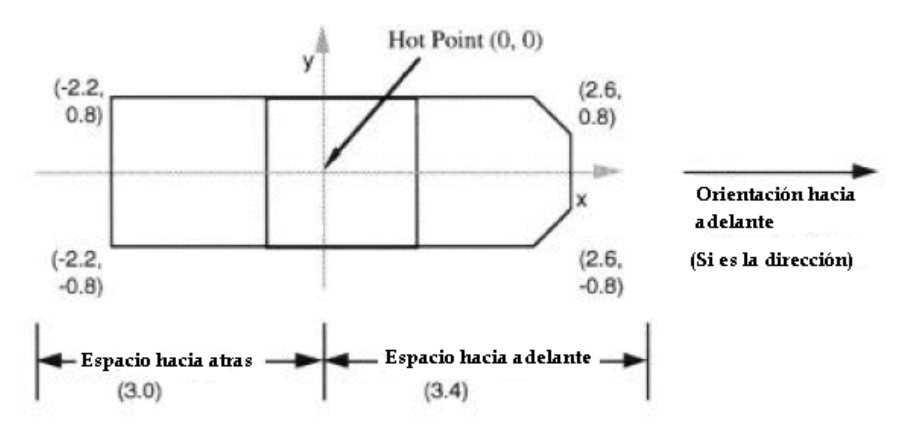

**Figura N° 18 – Ilustración de las propiedades de la clase**

## **10.3. SINTAXIS DE LOS COMANDOS BASICOS**

El conjunto de comandos se mencionan a continuación.

- **create**
- **destroy**
- **move**
- **place**
- **rotate**
- **set bar**
- **write**
- **time**
- **end**

A continuación mostramos las sintaxis de los comandos.

#### **create**

 El comando create crea un objeto individual desde un Objeto Class. La sintaxis del comando create es como sigue:

**create** *classname objectID*

Ejemplo del comando create se muestran abajo:

**create** AGV 306 **create** Digit1 101 **create** TYPE3SUB7 422

# **destroy**

 El comando destroy borra un Objeto de la pantalla y sale de la memoria de los objetos utilizados. La sintaxis del comando destroy es como sigue:

**destroy** *objectID*

Ejemplo del comando destroy se muestran abajo:

**destroy** 422

**destroy** Herbie

#### **move**

 El comando move causa el movimiento de un objeto en línea recta desde donde se encuentra a un destino especificado. La sintaxis del comando move es como sigue:

**move** *objectID duration xdest ydest [relative]*

**move** *objectID speed s xdest ydest [relative]*

Ejemplos del comando move se muestran abajo:

**move** 1 30 20 45.5

**move** 3 speed 10 20 16.3

 El primero indica que se moverá el objeto identificado como 1 al punto (20,45.5), bajo 30 unidades de tiempo de animación.

 El segundo indica que se moverá el objeto identificado como 3 al punto (20,16.3) con una velocidad de 10 unidades de coordenadas *Proof Animation* por unidad de tiempo de animación.

#### **move** 12 15 3 6 relative

 Indica que el objeto identificado como 12 se moverá 3 unidades en dirección x y 6 unidades en dirección y, en 15 unidades de tiempo de animación.

#### **place … at**

 El comando **place … at** coloca un objeto en una coordenada especificada (x,y) dentro del espacio de coordenadas del *proof animation*. La sintaxis del place … at es como sigue:

place *objectID* at *x y* Aquí algunos ejemplos de place … at. Place 5 at 47 -10 Place car at 30 20

**place … on**

 El comando place … on mueve un objeto encima de una ruta (Path). La sintaxis de **place … on** es:

**Place** *objectID1* on *pathname* [squeeze] [ at *offset* ] [ at end ] [ before *objectID2* ] [ after *objectID2* ]

Un ejemplo se muestra abajo:

**place** 112 on TRACK

 El lugar del objeto número 112 se encuentra encima de la ruta llamada TRACK en el comienza a moverse desde el primer segmento.

#### **rotate**

 El comando rotate rota un objeto alrededor de su hot point. El comando rotate toma una o dos formas, el primera forma, el cual causa en el objeto una rotación para un ángulo especifico. Su sintaxis es como sigue:

#### **rotate** *objectID* [**to**] *angle* [**time** *duration*] [**speed** *s*] [**step** *degrees*]

 El ángulo es especificado en grados. Si **to** es especificado, el *angle* es el ángulo final. Si este ángulo es mayor que el ángulo del objeto actual, la rotación es en sentido antihorario, si no, la rotación es en sentido horario.

 Si *to* es omitido, entonces el ángulo es un ángulo relativo que es adicionado al ángulo del objeto actual para calcular el ángulo final. Si el ángulo relativo es positivo la rotación es antihorario.

 Una *duration* puede ser especificada para una rotación. Observe que esta *duration* no causa tiempo para el transcurso de la animación.

 Un Speed (s) puede ser especificado para una rotación, en grados por unidad de tiempo. Si el signo de s es ignorado el objeto rota en forma antihoraria y gira en forma horaria si el signo es negativo (mirar abajo).

 Dado un ángulo final, duración o una velocidad, El *Proof Animation* rotará el objeto en una proporción constante (en grados por unidad de tiempo) hasta que el objeto alcanza el ángulo final. Si no se especifica una duración ni una velocidad, la rotación se realiza instantáneamente.

 La segunda forma de **rotate** causa en un objeto que rote indefinidamente sin tope. La sintaxis es de esta forma:

**rotate** *objectID* speed *s* [step *degrees*]

 En este caso la muestra **s** determina la dirección de rotación. Un **s** positivo causa rotación antihoraria.

 Con cualquier forma de *rotate*, la suavidad del movimiento rotacional es controlada por el tamaño de paso. Por defecto, el tamaño del paso es 30

grados. Para hacer que la rotación parezca más lisa, especifique un tamaño de paso más pequeño, como en el ejemplo de abajo:

#### **rotate** robot 45 time 36 5

 Usando un tamaño de paso pequeño de las marcas el *Proof* trabaja más difícilmente, porque el objeto necesita entregar más frecuencia y espacio adicional para ser asignado. En esta asignación se almacena las varias orientaciones del objeto.

## **set bar**

 Cada barra dentro de una capa tiene tope y una base, se localiza de izquierda a derecha, esto expresado en el sistema de coordenadas de la capa. Las barras no pueden ser rotadas, entonces solo cuatro valores son requeridos. Los valores de los datos de una barra son especificados como tope, base, izquierda y derecha. Pero los dos conjuntos de cuatro valores son independientes. Esto permite que UD. pueda mover y/o redimensionar una barra sin tener que cambiar los valores de los datos que la barra representa.

 El comando **set bar** controla la actualización de tamaño y/o color de una barra. Cualquier combinación de los cuatro bordes de una barra pueden ser modificados dentro de un simple comando **set bar**. La sintaxis del comando **set bar** es como sigue:

#### **set bar** barname [*direction* [*level*] [rate *r*]] … [color *c*]

#### Donde:

*direction* es el tope, base, izquierda, derecha.

barname es el nombre de la barra.

 Por ejemplo, si MyBar esta definido como representando los valores de los datos de botton=0, top=100, left=0, right=200, y el primer comando **set bar** es:

set MayBar top 50

MyBar será dibujado como top=50, botton=0, left=0, right=200.

#### **write**

 El comando **write** modifica los contenidos de los mensajes, los cuales son anotaciones textuales que pueden ser dinámicamente modificados durante el curso de una animación. Los mensajes pueden definirse por clases objeto. Si los mensajes se definen para una clase de objeto, cada objeto creado de la clase tiene su propia y copia única del mensaje. Así las anotaciones pueden ser individualizadas para objetos particulares. La sintaxis del comando **write** es:

#### **write** *messagename textstring*

#### **write** *messagename (objectID) textstring*

 La primera forma es usada para modificar mensajes dentro de una capa, y la segunda forma es usada para modificar mensajes dentro de los objetos para una clase dada. El *messagename* se refiere al nombre de un mensaje que ha sido definido y posicionado en el archivo capa o en la clase objeto. El *messagename* es un caso sensible.

El objectID se refiere al objeto en cuya clase el mensaje está definido.

The *textstring* es el texto actual que aparece en la pantalla cuando el comando **write** se está ejecutando durante la animación. El ejemplo del comando write es el siguiente:

# **write** status The machine is down

 Se exhibirá el texto "The machine is down" en la localización del mensaje llamado "status".

### **write** BOX(20) 20

Se exhibirá "20" en el objeto Box nombrado mensaje 20.

# **time**

 El comando time es usado para avanzar el reloj de la animación a un nuevo valor. Las corrientes del rastro de la animación contienen siempre los

comandos time o dt. Nada sucedería en la pantalla. El uso del comando time es mas común que el uso del comando dt. La sintaxis del comando time es como sigue:

# **time** [jump] *timevalue*

 El *timevalue* necesita ser no negativo y necesita ser mayor que o igual al mas reciente *timevalue* especificado. Ambos valores enteros y flotantes son aceptados, como se muestra en estos ejemplos:

#### **time** 5

#### **time** 10.367

 En el siguiente ejemplo la opción JUMP es usado, para realizar un salto rápido hasta el tiempo 106.

#### **time** jump 106

#### **end**

 El comando end termina todos los procesos de una animación. *Proof animation* seguirá activo pero no leerá cualquier línea adicional. La sintaxis del comando **end** es como sigue:

**end**

 Con los comandos ya descritos, ahora abrir cualquier editor de texto y escribamos lo siguiente:

```
animacion.atf - Bloc de notas
                                                                                                                                                                                                                            \Boxok
 Archivo Edición Formato Ver Ayuda
 create Auto 1
time 0<br>place 1 at 75 75<br>time 10<br>rotate 1 45 time 10 step 1
time 20<br>time 20<br>place 1 on rutacar<br>time 40
time 40<br>
rotate 1 22.5 time 10 step 1<br>
time 50<br>
move 1 10 20 20 relative<br>
move 1 speed 2 -20 -20 relative<br>
rime 80<br>
move 1 speed 2 -20 -20 relative<br>
rotate 1 speed 90 step 1
time 80<br>rotate 1 speed 90 step 1<br>time 100<br>destroy 1<br>time 110<br>end
```
**Figura N° 19 - Archivo atf**

 Recuerde que estamos creando el archivo atf de modo manual, ya que los programas de simulación como el GPSS nos puede generar este archivo con el comando OPEN como lo veremos en la programación para la cantera Calsur.

 Luego de esto guardemos este archivo con el nombre animación, pero no se olvide de guardar este archivo con la extensión "**atf**" es decir nuestro archivo tendrá el nombre **animación.atf**, guardar este archivo en la misma ruta que guardo el archivo **animación.lay**.

Luego ir al Proof Animation/*File/Open Layout + Trace (.ATF)*, así como indica abajo.
|                                  | B Student P4 4.3 File: C: Vocuments and Settings\practicantes\Escritorio\JavaScript\animacion.lay |          |  |
|----------------------------------|---------------------------------------------------------------------------------------------------|----------|--|
| Mode View Run Class Path<br>File | Setup Help                                                                                        |          |  |
| New                              |                                                                                                   |          |  |
| Open Layout +Trace (.ATF)        |                                                                                                   | ^0       |  |
| Open Layout Only                 |                                                                                                   | $\sim$ L |  |
| Open Trace (.ATF)                |                                                                                                   |          |  |
| Save Layout                      |                                                                                                   | $\sim$ 5 |  |
| Save Layout As                   |                                                                                                   |          |  |
| Open Presentation                |                                                                                                   |          |  |
| Show Slide                       |                                                                                                   |          |  |
| Play Sound                       |                                                                                                   |          |  |
| Grab Screen -> Slide             |                                                                                                   |          |  |
| Create Special Files             |                                                                                                   |          |  |
| DXF Files                        |                                                                                                   |          |  |
| Close                            |                                                                                                   |          |  |
| Exit                             |                                                                                                   |          |  |
|                                  | 1. C:\Documents and Settings\practicantes\Escritorio\JavaScript\animacion.lay                     |          |  |
|                                  | 2. C:\Documents and Settings\Irivera\Escritorio\presentacion\milpo.psf                            |          |  |
|                                  | 3. C:\Documents and Settings\Irivera\Escritorio\presentacion\milpo1.psf                           |          |  |
| 4.                               | C:\Documents and Settings\Irivera\Escritorio\presentacion\skip\skip.lay                           |          |  |
| 5. F:\locom.lay                  |                                                                                                   |          |  |

**Figura N° 20 – Abriendo una animación**

 Luego elegir la ruta donde guardo el archivo "**animación.lay",** desde luego que lo recuerda verdad..., luego hacer *click* en Abrir, y eso es todo para cargar nuestra animación.

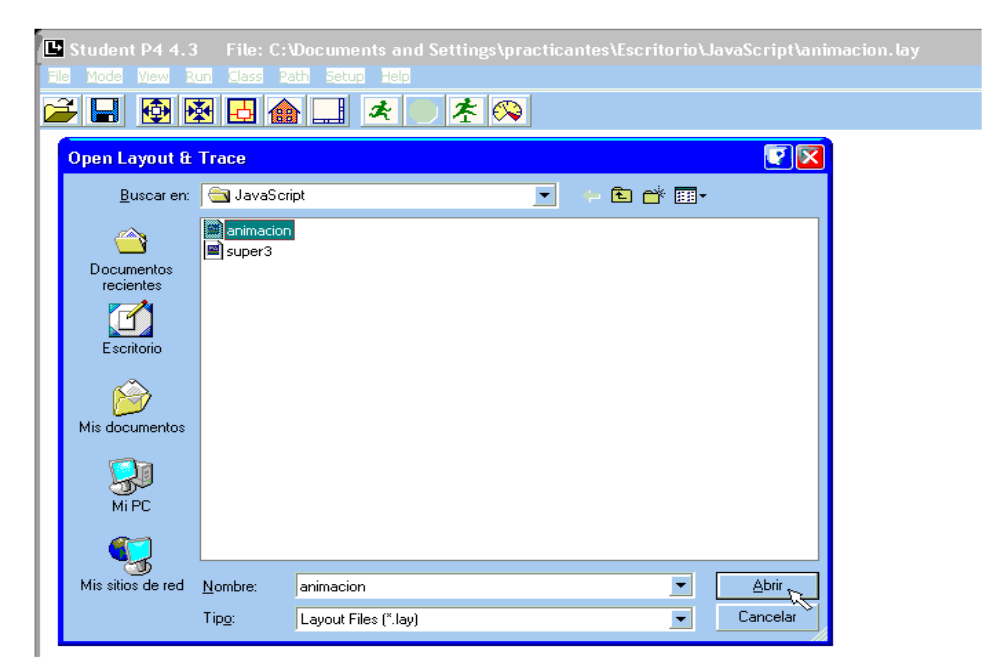

**Figura N° 21 – Cargando la animación**

Luego ir a la etiqueta Mode/Run, así como se muestra a continuación.

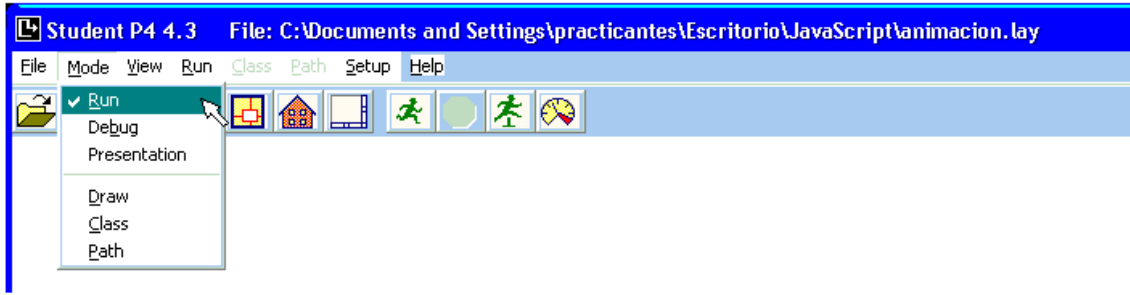

**Figura N° 22 – Corriendo la animación**

Luego hacer *click* en la modalidad Start animación.

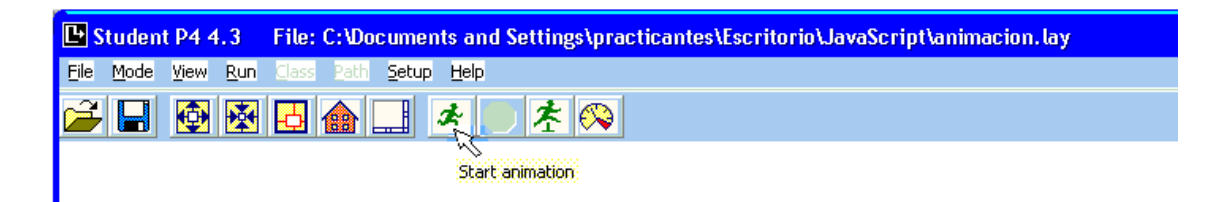

**Figura N° 23 – Inicio de la animación**

Y finalmente observará como corre la simulación.

## **CAPITULO XI**

#### **DEFINICION DEL PROBLEMA**

 Como se mencionó anteriormente, en la cantera se contaba con una planta móvil. Esta tenía el propósito de separar las conchuelas de la arena. Esta planta móvil consta de un tolvín de paso, donde el cargador frontal depositaba el material a explotar, asimismo de fajas transportadoras, zarandas mecánicas, y tolvas donde se depositaban las conchuelas.

 El cargador frontal tiene un radio de acción, inicialmente explotará alrededor, contiguo a la planta móvil, a medida que avanza el minado el cargador se distanciará de esta planta móvil, es por ello se plantea a qué distancia ya no podrá cumplir con su ciclo de minado, es decir ya no llega de forma continua a depositar el materia al tolvín de paso. Demás está decir que si no cumple con su ciclo, las fajas y las zarandas mecánicas estarán en funcionamiento, desperdiciando energía, por ello se intenta saber la distancia máxima en que puede llegar el cargador, además de prepararse para otra nueva ubicación.

 En campo se toma los tiempos necesarios para la simulación, además de hacer algunas pruebas de tiempo vs distancia con el cargador.

## **CAPITULO XII**

#### **DATOS DE CAMPO**

 Para realizar la simulación de un sistema se tiene que tener la data que en este caso será la toma de tiempos en cada una de las actividades, esta data se muestra en será tratado obteniendo su probabilidad y la probabilidad acumulada.

 Se tomaron los tiempos tanto al cargador frontal como al volquete. Al cargador los tiempos de carga, de acarreo, de cuadre al tolvín, la descarga y el tiempo de retorno vacío, cumpliendo su ciclo, para una mejor simulación se tomaron 25 veces.

 Asimismo se tomaron los tiempos para el volquete, en este caso, su tiempo de estacionamiento a balanza, el tiempo en balanza, el tiempo de balanza a la tolva, el tiempo de descarga de la tolva, el retorno del volquete con material, el tiempo de balanza a la planta de beneficio y el tiempo de retorno a balanza

En el caso de Calsur se tomó los tiempos en segundos:

Para una distancia de 10 m:

| N°<br>prueba   | Tiempo de carga | Tiempo de<br>acarreo<br>Con carga | Tiempo de<br>cuadrada<br>a tolva | Tiempo de<br>descarga<br>en tolva | Tiempo de<br>retorno<br>vacío |
|----------------|-----------------|-----------------------------------|----------------------------------|-----------------------------------|-------------------------------|
| 1              | 7.44            | 13.85                             | 5.69                             | 6.91                              | 6.79                          |
| $\overline{c}$ | 7.19            | 13.62                             | 5.53                             | 5.47                              | 6.82                          |
| 3              | 7.51            | 12.71                             | 6.78                             | 5.00                              | 7.58                          |
| 4              | 7.47            | 14.50                             | 6.07                             | 5.35                              | 7.37                          |
| 5              | 6.68            | 14.78                             | 6.56                             | 5.81                              | 6.70                          |
| 6              | 8.03            | 14.28                             | 6.59                             | 4.53                              | 6.94                          |
| $\overline{7}$ | 6.98            | 12.94                             | 5.81                             | 5.50                              | 6.84                          |
| 8              | 6.73            | 14.10                             | 6.06                             | 4.94                              | 7.12                          |
| 9              | 7.59            | 15.04                             | 5.91                             | 5.13                              | 7.19                          |
| 10             | 8.68            | 13.23                             | 5.93                             | 4.13                              | 7.90                          |
| 11             | 8.28            | 14.35                             | 6.38                             | 6.03                              | 6.90                          |
| 12             | 7.19            | 12.69                             | 6.56                             | 4.81                              | 7.20                          |
| 13             | 8.12            | 13.42                             | 6.00                             | 5.41                              | 6.78                          |
| 14             | 8.31            | 13.46                             | 6.07                             | 4.60                              | 7.80                          |
| 15             | 8.69            | 13.56                             | 5.72                             | 4.69                              | 6.59                          |
| 16             | 7.41            | 13.81                             | 5.50                             | 4.88                              | 6.44                          |
| 17             | 8.66            | 13.46                             | 6.10                             | 4.38                              | 6.69                          |
| 18             | 8.53            | 12.72                             | 6.63                             | 4.66                              | 6.28                          |
| 19             | 8.91            | 14.31                             | 6.03                             | 5.44                              | 7.16                          |
| 20             | 9.25            | 14.50                             | 7.03                             | 4.75                              | 6.06                          |
| 21             | 8.87            | 14.47                             | 5.75                             | 5.62                              | 6.53                          |
| 22             | 8.44            | 14.44                             | 5.21                             | 4.82                              | 6.28                          |
| 23             | 8.94            | 12.50                             | 6.43                             | 4.66                              | 6.56                          |
| 24             | 7.81            | 13.02                             | 6.19                             | 4.56                              | 7.84                          |
| 25             | 9.72            | 13.68                             | 5.87                             | 6.18                              | 6.60                          |
| 26             | 7.93            | 13.90                             | 5.66                             | 6.75                              | 6.03                          |
| 27             | 8.97            | 13.51                             | 6.22                             | 5.22                              | 6.72                          |
| 28             | 9.92            | 13.84                             | 5.38                             | 5.43                              | 6.94                          |
| 29             | 7.66            | 14.87                             | 5.98                             | 4.07                              | 6.18                          |
| 30             | 8.34            | 13.31                             | 6.69                             | 5.06                              | 6.70                          |
| Prom.          | 8.14            | 13.76                             | 6.08                             | 5.16                              | 6.85                          |

**Cuadro N° 14 – Cuadro de tiempos**

 Esta data con la que contamos, en cada una vamos a encontrar la función probabilidad, para ello recordamos nuestros conceptos de estadística, realizamos nuestro cuadro de frecuencias absolutas y relativas. Procesando obtenemos lo siguiente:

| T carga      | н  |    |      | Hi   |
|--------------|----|----|------|------|
| [6.68, 7.23] | 5  | 5  | 0.17 | 0.17 |
| [7.23, 7.78] |    |    | 0.20 | 0.37 |
| [7.78, 8.33] | 12 | 23 | 0.40 | 0.77 |
| [8.33, 8.88] |    | 24 | 0.03 | 0.80 |
| [8.88, 9.43] |    | 28 | 0.13 | 0.93 |
| [9.43, 9.92] |    | 30 | 0.07 | 1.00 |

**Cuadro N° 15 – Cuadro de distribuciones y probabilidades**

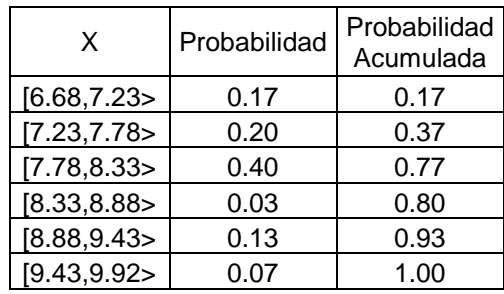

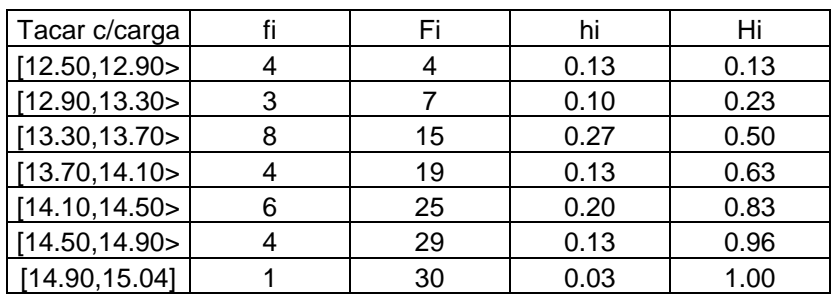

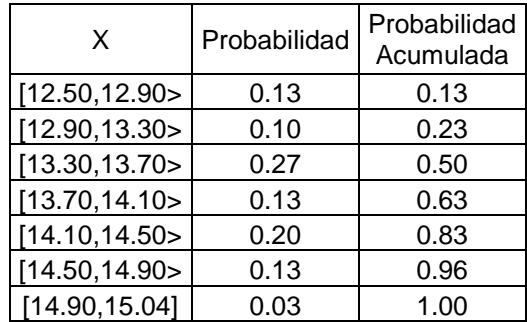

| Tdescarga    |    | Fi | hi   | Hi   |
|--------------|----|----|------|------|
| [4.07, 4.54] |    |    | 0.13 | 0.13 |
| [4.54, 5.01] | 11 | 15 | 0.37 | 0.50 |
| [5.01, 5.48] |    | 23 | 0.27 | 0.77 |
| [5.48, 5.95] | 3  | 26 | 0.10 | 0.87 |
| [5.95, 6.42] |    | 28 | 0.07 | 0.93 |
| [6.42, 6.89] |    | 29 | 0.03 | 0.97 |
| [6.89, 6.91] |    | 30 | 0.03 | 1.00 |

**Cuadro N° 15 – Cuadro de distribuciones y probabilidades**

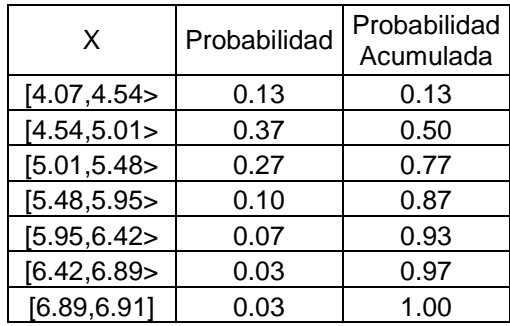

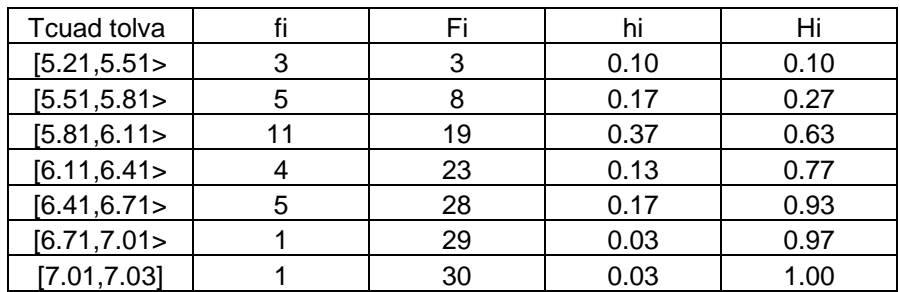

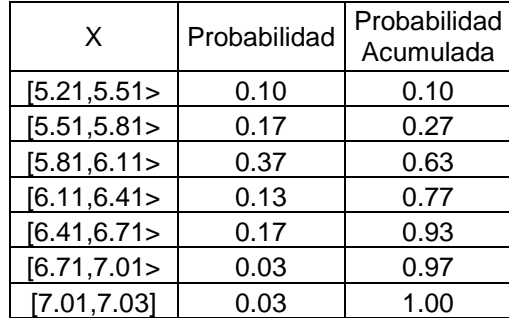

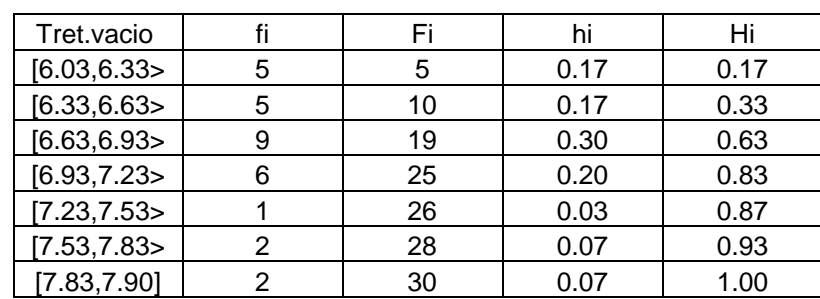

**Cuadro N° 15 – Cuadros de distribuciones y probabilidades**

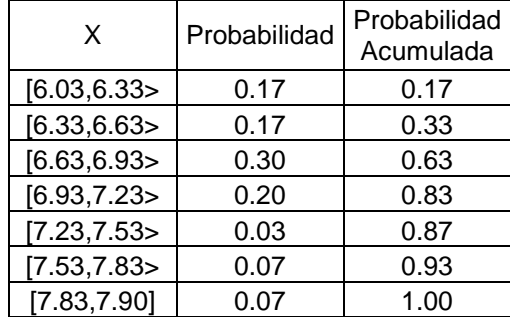

 Si deseamos simular para varias distancias, lo que va a variar son los tiempos de acarreo y el tiempo de retorno vacio, para ello si hizo pruebas para una distancia de 10 y 20 metros, obteniendo así, los tiempos de los ciclos del cargador frontal, De ahí podemos inferir los tiempos para 50, 60, 70, 80 y 90 m. Para cada distancia se obtiene las distribuciones de probabilidades. Y estas son llevadas al GPSS, y son las siguientes:

TRAEC: Tramo de estacionamiento a cantera.

TRACTV: Tramo de cantera a tolvín.

- DESC: Descarga.
- TRAEB: Tramo de estacionamiento a balanza del volquete.
- TRABT: Tramo de balanza a tolva.
- TRATB: Tramo de tolva a balanza.
- TRABP: Tramo de balanza a planta de beneficio.
- TRAPB: Tramo de planta de beneficio a balanza.

Para una distancia de 20 m:

| $N^{\circ}$<br>prueba | Tiempo de carga | Tiempo de<br>acarreo<br>Con carga<br>(30 <sub>m</sub> ) | Tiempo de<br>cuadrada<br>a tolva | Tiempo de<br>descarga<br>en tolva | Tiempo de<br>retorno<br>vacío<br>(30 m) |
|-----------------------|-----------------|---------------------------------------------------------|----------------------------------|-----------------------------------|-----------------------------------------|
| $\mathbf{1}$          | 7.44            | 17.84                                                   | 5.69                             | 6.91                              | 9.29                                    |
| 2                     | 7.19            | 19.44                                                   | 5.53                             | 5.47                              | 9.35                                    |
| 3                     | 7.51            | 19.41                                                   | 6.78                             | 5.00                              | 10.37                                   |
| 4                     | 7.47            | 18.53                                                   | 6.07                             | 5.35                              | 10.53                                   |
| 5                     | 6.68            | 19.25                                                   | 6.56                             | 5.81                              | 9.79                                    |
| 6                     | 8.03            | 15.81                                                   | 6.59                             | 4.53                              | 9.66                                    |
| $\overline{7}$        | 6.98            | 21.29                                                   | 5.81                             | 5.50                              | 10.12                                   |
| 8                     | 6.73            | 17.97                                                   | 6.06                             | 4.94                              | 10.83                                   |
| 9                     | 7.59            | 20.19                                                   | 5.91                             | 5.13                              | 10.13                                   |
| 10                    | 8.68            | 17.46                                                   | 5.93                             | 4.13                              | 10.27                                   |
| 11                    | 8.28            | 17.81                                                   | 6.38                             | 6.03                              | 9.68                                    |
| 12                    | 7.19            | 19.06                                                   | 6.56                             | 4.81                              | 10.54                                   |
| 13                    | 8.12            | 17.43                                                   | 6.00                             | 5.41                              | 9.65                                    |
| 14                    | 8.31            | 19.59                                                   | 6.07                             | 4.60                              | 11.45                                   |
| 15                    | 8.69            | 17.15                                                   | 5.72                             | 4.69                              | 9.47                                    |
| 16                    | 7.41            | 20.32                                                   | 5.50                             | 4.88                              | 9.57                                    |
| 17                    | 8.66            | 17.31                                                   | 6.10                             | 4.38                              | 10.04                                   |
| 18                    | 8.53            | 17.69                                                   | 6.63                             | 4.66                              | 9.94                                    |
| 19                    | 8.91            | 19.35                                                   | 6.03                             | 5.44                              | 10.30                                   |
| 20                    | 9.25            | 18.85                                                   | 7.03                             | 4.75                              | 9.02                                    |
| 21                    | 8.87            | 17.44                                                   | 5.75                             | 5.62                              | 9.73                                    |
| 22                    | 8.44            | 18.25                                                   | 5.21                             | 4.82                              | 9.79                                    |
| 23                    | 8.94            | 17.08                                                   | 6.43                             | 4.66                              | 10.26                                   |
| 24                    | 7.81            | 17.58                                                   | 6.19                             | 4.56                              | 8.65                                    |
| 25                    | 9.72            | 18.04                                                   | 5.87                             | 6.18                              | 8.85                                    |
| 26                    | 7.93            | 17.43                                                   | 5.66                             | 6.75                              | 10.52                                   |
| 27                    | 8.97            | 18.17                                                   | 6.22                             | 5.22                              | 9.33                                    |
| 28                    | 9.92            | 19.32                                                   | 5.38                             | 5.43                              | 8.83                                    |
| 29                    | 7.66            | 18.21                                                   | 5.98                             | 4.07                              | 10.17                                   |
| 30                    | 8.34            | 18.66                                                   | 6.69                             | 5.06                              | 10.55                                   |
| Prom.                 | 8.14            | 18.40                                                   | 6.08                             | 5.16                              | 9.89                                    |

**Cuadro N° 16 – Cuadro de tiempos**

 Al igual que el anterior caso, realizamos la estadística para obtener las funciones probabilidad y estas funciones irán al programa en la etiqueta denominada TRACTV.

## **CAPITULO XIII**

#### **PROGRAMA**

Realizamos el programa usando algunos bloques ya descritos en el capítulo

anterior de GPSS World, vamos a tener el siguiente programa:

\*\*\*\*\*\*\*\*\*\*\*\*\*\*\*\*\*\*\*\*\*\*\*\*\*\*\*\*\*\*\*\*\*\*\*\*\*\*\*\*\*\*\*\*\*\*\*\*\*\*\*\*\*\*\*\*\*\*\*\*\*\*\*\* \* PROGRAMA EN GPSS WORLD - SIMULACION DE OPERACION EN CALSUR \* \*\*\*\*\*\*\*\*\*\*\*\*\*\*\*\*\*\*\*\*\*\*\*\*\*\*\*\*\*\*\*\*\*\*\*\*\*\*\*\*\*\*\*\*\*\*\*\*\*\*\*\*\*\*\*\*\*\*\*\*\*\*\*\* INITIAL X\$TOLVA 0 INITIAL XȘTOLVIN 0<br>INITIAL XSCANCHA 0 INITIAL X\$CANCHA 0<br>INITIAL X\$CON 0 INITIAL X\$CON 0 TRAEC FUNCTION RN1, C7 0,85.03/0.20,85.79/0.33,86.55/0.47,87.31/0.67,88.07/0.70,88.83/1.0,8 9.57<br>CARG FUNCTION RN1, C7 0,6.68/0.17,7.23/0.37,7.78/0.77,8.33/0.80,8.88/0.93,9.43/1.0,9.92 TRACTV FUNCTION RN1,C9 0,12.50/0.13,12.90/0.23,13.30/0.50,13.70/0.63,14.10/0.83,14.50/0.96, 14.90/0.984,46.814/1.0,15.04<br>DESC FUNCTION RN1.C8 FUNCTION RN1, C8 0,4.07/0.13,4.54/0.5,5.01/0.77,5.48/0.87,5.95/0.93,6.42/0.97,6.89/1. 0,6.91<br>TRAEB FUNCTION RN1, C7 0,25.28/0.07,26.06/0.23,26.84/0.47,27.62/0.70,28.40/0.83,29.18/1.0,2 9.93<br>TRABT FUNCTION RN1, C7 0,35.14/0.13,35.94/0.30,36.74/0.57,37.54/0.73,38.34/0.97,39.18/1.0,3 9.99 TRATB FUNCTION RN1, C7

0,40.06/0.13,41.69/0.27,43.32/0.37,44.95/0.63,46.58/0.83,48.21/1.0,4 9.83<br>TRABP FUNCTION RN1, C7 0,180.12/0.10,181.68/0.30,183.29/0.47,184.80/0.70,186.36/0.80,187.92 /1.0,189.45 FUNCTION RN1, C7 0,120.27/0.23,121.83/0.43,123.39/0.63,124.95/0.70,126.51/0.90,128.07 /1.0,129.60

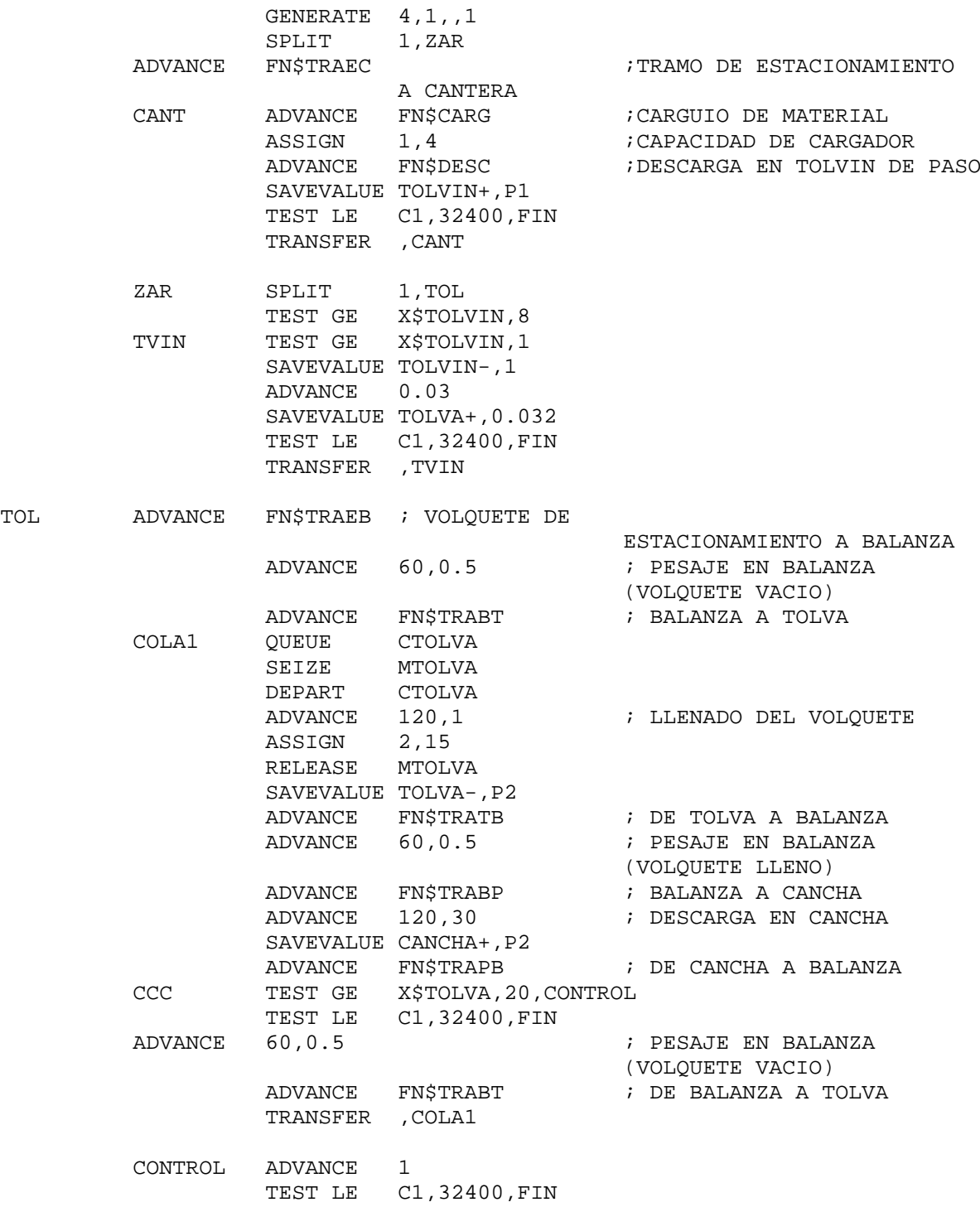

TRANSFER ,CCC

FIN ASSEMBLE 3 TERMINATE 1

 Para que el GPSS pueda interactuar con el Proof Animation, se requiere otros comandos para realizar la simulación que a continuación presentamos:

\*\*\*\*\*\*\*\*\*\*\*\*\*\*\*\*\*\*\*\*\*\*\*\*\*\*\*\*\*\*\*\*\*\*\*\*\*\*\*\*\*\*\*\*\*\*\*\*\*\*\*\*\*\*\*\*\*\*\*\*\*\*\*\* \* PROGRAMA EN GPSS WORLD - SIMULACION DE OPERACION EN CALSUR \* \*\*\*\*\*\*\*\*\*\*\*\*\*\*\*\*\*\*\*\*\*\*\*\*\*\*\*\*\*\*\*\*\*\*\*\*\*\*\*\*\*\*\*\*\*\*\*\*\*\*\*\*\*\*\*\*\*\*\*\*\*\*\*\* INITIAL X\$TOLVA 35 INITIAL X\$TOLVIN 0 INITIAL X\$CANCHA 0<br>INITIAL X\$BAN 0 INITIAL TRAEC FUNCTION RN1, C7 0,85.03/0.20,85.79/0.33,86.55/0.47,87.31/0.67,88.07/0.70,88.83/1.0,8 9.57<br>CARG FUNCTION RN1, C7 0,6.68/0.17,7.23/0.37,7.78/0.77,8.33/0.80,8.88/0.93,9.43/1.0,9.92<br>TRACTV FUNCTION RN1,C9 FUNCTION RN1, C9 0,12.50/0.13,12.90/0.23,13.30/0.50,13.70/0.63,14.10/0.83,14.50/0.96, 14.90/0.984,46.814/1.0,15.04<br>DESC FUNCTION RN1.C8 FUNCTION RN1, C8 0,4.07/0.13,4.54/0.5,5.01/0.77,5.48/0.87,5.95/0.93,6.42/0.97,6.89/1. 0,6.91<br>TRATVC FUNCTION RN1, C8 0,6.03/0.17,6.33/0.33,6.63/0.63,6.93/0.83,7.23/0.87,7.53/0.93,7.83/1 .0,7.9 TRAEB FUNCTION RN1,C7 0,25.28/0.07,26.06/0.23,26.84/0.47,27.62/0.70,28.40/0.83,29.18/1.0,2 9.93<br>TRABT FUNCTION RN1, C7 0,35.14/0.13,35.94/0.30,36.74/0.57,37.54/0.73,38.34/0.97,39.18/1.0,3 9.99<br>TRATB1 FUNCTION RN1, C7 0,40.06/0.13,41.69/0.27,43.32/0.37,44.95/0.63,46.58/0.83,48.21/1.0,4 9.83 TRABP FUNCTION RN1,C7 0,180.12/0.10,181.68/0.30,183.29/0.47,184.80/0.70,186.36/0.80,187.92 1.0,189.45<br>TRAPB F FUNCTION RN1, C7 0,120.27/0.23,121.83/0.43,123.39/0.63,124.95/0.70,126.51/0.90,128.07 /1.0,129.60 GENERATE ,,,1<br>OPEN ("C: OPEN ("C:\CALSUR15.atf"),1,FARCH<br>SEEK 10000.1 10000,1 SAVEVALUE NUM+,1

ASSIGN BAN, X\$NUM<br>WRITE (CATENATE (CATENATE(("time "),C1)),1,FARCH ;;;; WRITE (POLYCATENATE("create CARGV ", P\$BAN)), 1, FARCH<br>SPLIT 1.TOL SPLIT 1,TOL<br>ASSIGN EC.FN ASSIGN EC, FN\$TRAEC<br>WRITE (ARREGLO1(P (ARREGLO1(P\$EC)), 1, FARCH WRITE (POLYCATENATE(("place "), P\$BAN, (" on TRAEC"))), 1, FARCH<br>ADVANCE P\$EC ADVANCE P\$EC<br>WRITE WRITE (CATENATE(("time "),C1)),1,CERRAR<br>ASSIGN CARG,FN\$CARG CANT ASSIGN CARG, FN\$CARG<br>WRITE (CATENATE((" (CATENATE(("time "),C1)),1,CERRAR ADVANCE P\$CARG ;CARGUIO DE MATERIAL WRITE (CATENATE(("time "),C1)),1,CERRAR<br>WRITE (CATENATE(("destroy "),P\$BAN)),1, WRITE (CATENATE(("destroy "),P\$BAN)),1,CERRAR SAVEVALUE NUM+,1 ASSIGN BAN, X\$NUM<br>WRITE (POLYCATE) WRITE (POLYCATENATE("create CARGF", P\$BAN)), 1, FARCH<br>ASSIGN CTV, FN\$TRACTV ASSIGN CTV, FN\$TRACTV<br>WRITE (ARREGLO2(P\$C (ARREGLO2(P\$CTV)), 1, FARCH WRITE (POLYCATENATE(("place "),P\$BAN,(" on TRACTV"))),1,FARCH<br>ADVANCE P\$CTV ; TRAMO DE CANTERA A TOLVIN ADVANCE P\$CTV ; TRAMO DE CANTERA A TOLVIN<br>WRITE (CATENATE(("time ").Cl)).1.CERRAR WRITE (CATENATE(("time "), C1)), 1, CERRAR<br>ASSIGN 1.4 : CAPACIDAD DE CA ASSIGN 1,4 ;CAPACIDAD DE CARGADOR ADVANCE FN\$DESC ;DESCARGA EN TOLVIN DE PASO<br>WRITE (CATENATE(("time ").Cl)).1.CERRAR WRITE (CATENATE(("time "), C1)), 1, CERRAR<br>WRITE (CATENATE(("destrov "), P\$BAN)), 1, WRITE (CATENATE(("destroy "),P\$BAN)),1,CERRAR SAVEVALUE NUM+, 1 BAN, X\$NUM SAVEVALUE TOLVIN+,P1 WRITE (POLYCATENATE("create CARGV", P\$BAN)), 1, FARCH<br>ASSIGN TVC.FN\$TRATVC ASSIGN TVC, FN\$TRATVC<br>WRITE (ARREGIO3(P\$T (ARREGLO3(P\$TVC)), 1, FARCH WRITE (POLYCATENATE(("place "), P\$BAN, (" on TRATVC"))), 1, FARCH<br>ADVANCE P\$TVC : TRAMO DE TOLVIN A CANTERA ; TRAMO DE TOLVIN A CANTERA WRITE  $(CHTENATE('time "), C1)), 1, CERRAR  
\nTEST LE C1, 28800, FIN$ C1,28800, FIN TRANSFER ,CANT GENERATE 1<br>TEST GE X X\$TOLVIN, 1, FIN5 SAVEVALUE TOLVIN-,0.09 SAVEVALUE NUM+, 1<br>ASSIGN BAN, X\$ ASSIGN BAN, X\$NUM<br>WRITE (POLYCATE) WRITE (POLYCATENATE("create MAT ", P\$BAN)), 1, FARCH<br>ASSIGN TZAR1.2 ASSIGN TZAR1,2<br>WRITE (ARREGL WRITE (ARREGLO9(P\$TZAR1)),1,FARCH<br>WRITE (POLYCATENATE(("place"),P\$ WRITE (POLYCATENATE(("place "),P\$BAN,(" on ZAR1"))),1,FARCH ADVANCE 50<br>WRITE (C) WRITE (CATENATE(("time"),C1)),1,CERRAR<br>WRITE (CATENATE(("destrov").P\$BAN)).1.0 WRITE (CATENATE(("destroy "), P\$BAN)), 1, CERRAR<br>SPLIT 1. ZARZAR 1,ZARZAR SAVEVALUE NUM+, 1<br>ASSIGN BAN.XŠ ASSIGN BAN, X\$NUM<br>WRITE (POLYCATE) WRITE (POLYCATENATE("create MAT ",P\$BAN)),1,FARCH ASSIGN TZAR2,1

```
WRITE (ARREGLO10(P$TZAR2)), 1, FARCH
WRITE (POLYCATENATE(("place "),P$BAN,(" on ZAR2"))),1,FARCH
             ADVANCE 50
             WRITE (CATENATE(("time "),C1)),1,CERRAR<br>WRITE (CATENATE(("destroy "),P$RAN)),1,
                          WRITE (CATENATE(("destroy "),P$BAN)),1,CERRAR
             TRANSFER ,DDDD
ZARZAR SAVEVALUE NUM+,1
             ASSIGN BAN, X$NUM<br>WRITE (POLYCATE)
             WRITE (POLYCATENATE("create MAT ", P$BAN)), 1, FARCH<br>ASSIGN TZAR3, 1
             ASSIGN TZAR3,1<br>WRITE (ARREGL
                          (ARREGLO11(P$TZAR3)), 1, FARCH
WRITE (POLYCATENATE(("place "),P$BAN,(" on ZAR3"))),1,FARCH
             ADVANCE 50<br>WRITE (C)
             WRITE (CATENATE(("time "),C1)),1,CERRAR<br>WRITE (CATENATE(("destroy "),P$BAN)),1,
                           WRITE (CATENATE(("destroy "),P$BAN)),1,CERRAR
DDDD ASSEMBLE 2
             SAVEVALUE TOLVA+,0.036
FIN5 TERMINATE
TOL SAVEVALUE NUM+, 1<br>ASSIGN BAN, X$
             ASSIGN BAN, X$NUM<br>WRITE (POLYCATE)
             WRITE (POLYCATENATE("create VOLQ ", P$BAN)), 1, FARCH<br>ASSIGN EB.FN$TRAEB
             ASSIGN EB, FN$TRAEB<br>WRITE (ARREGLO4(P)
                          (ARREGLO4(P$EB)), 1, FARCH
WRITE (POLYCATENATE(("place "),P$BAN,(" on TRAEB"))),1,FARCH<br>ADVANCE P$EB ; VOLOUETE DE
             ADVANCE PSEB
                                                  ESTACIONAMIENTO A BALANZA 
             WRITE (CATENATE(("time "),C1)),1,CERRAR<br>ADVANCE 5,1 ; PESAJE EN BALAI
                                                  ; PESAJE EN BALANZA
                                                  (VOLQUETE VACIO)
             WRITE (CATENATE(("time "),C1)),1,CERRAR<br>ASSIGN BT.FNSTRABT
             ASSIGN BT, FN$TRABT<br>WRITE (ARREGLO5(P
             WRITE (ARREGLO5(P$BT)), 1, FARCH<br>WRITE (POLYCATENATE('place ")
                          WRITE (POLYCATENATE(("place "),P$BAN,(" on 
TRABT"))),1,FARCH
             ADVANCE PSBT ; BALANZA A TOLVA
             WRITE (CATENATE(("time "),C1)),1,CERRAR
COLA1 QUEUE CTOLVA
             SEIZE MTOLVA<br>DEPART CTOLVA
             DEPART<br>WRITE
             WRITE (CATENATE(("time "), C1)), 1, CERRAR<br>ADVANCE 90, 30 ; LLENADO DEL VO
             ADVANCE 90,30 ; LLENADO DEL VOLQUETE<br>WRITE (CATENATE(("time "),Cl)),1,CERRAR
             WRITE (CATENATE(("time "), C1)), 1, CERRAR<br>WRITE (CATENATE(("destrov "), P$BAN)), 1,
                           WRITE (CATENATE(("destroy "),P$BAN)),1,CERRAR
             SAVEVALUE NUM+,1
             ASSIGN BAN, X$NUM<br>WRITE (POLYCATE)
                           (POLYCATENATE ("create VOLQF ", P$BAN)), 1, FARCH 2, 20
             ASSIGN 2,20<br>RELEASE MTOLVA
             RELEASE
             SAVEVALUE TOLVA-, P2<br>ASSIGN TBL. FNSTR.
             ASSIGN TBL, FN$TRATB1<br>WRITE (ARREGIO6(P$T
             WRITE (ARREGLO6(P$TBL)), 1, FARCH<br>WRITE (POLYCATENATE(("place"), 1
                          WRITE (POLYCATENATE(("place "),P$BAN,(" on 
TRATB"))), 1, FARCH<br>ADVANCE
                        P$TBL                       ; DE TOLVA A BALANZA
```
WRITE (CATENATE(("time "), C1)), 1, CERRAR<br>ADVANCE 5.1 ; PESAJE EN BALA ; PESAJE EN BALANZA (VOLQUETE LLENO) WRITE (CATENATE(("time "),C1)),1,CERRAR<br>ASSIGN BP,FN\$TRABP ASSIGN BP, FN\$TRABP<br>WRITE (ARREGLO7(P WRITE (ARREGLO7(P\$BP)),1,FARCH<br>WRITE (POLYCATENATE(("place") WRITE (POLYCATENATE(("place "),P\$BAN,(" on TRABP"))),1,FARCH<br>ADVANCE P\$BP ; BALANZA A CANCHA WRITE (CATENATE(("time "), C1)), 1, CERRAR<br>ADVANCE 120, 30 ; DESCARGA EN CA ; DESCARGA EN CANCHA WRITE (CATENATE(("time "),C1)),1,CERRAR WRITE (CATENATE(("destroy "), P\$BAN)), 1, CERRAR SAVEVALUE NUM+, 1<br>ASSIGN BAN, X\$ BAN, X\$NUM SAVEVALUE CANCHA+,P2 SAVEVALUE NUM+,1 ASSIGN BAN, X\$NUM<br>WRITE (POLYCATE) WRITE (POLYCATENATE("create VOLQR ",P\$BAN)),1,FARCH ASSIGN PB, FN\$TRAPB<br>WRITE (ARREGLO8(P) WRITE (ARREGLO8(P\$PB)), 1, FARCH<br>WRITE (POLYCATENATE(("place") WRITE (POLYCATENATE(("place "),P\$BAN,(" on TRAPB"))),1,FARCH<br>ADVANCE PSPB ADVANCE P\$PB ; DE CANCHA A BALANZA<br>WRITE (CATENATE(("time ").Cl)).1.CERRAR WRITE (CATENATE(("time "),C1)),1,CERRAR<br>TEST GE XSTOLVA.20.CONTROL CCC TEST GE X\$TOLVA, 20, CONTROL<br>TEST LE C1, 28800, FIN TEST LE C1,28800, FIN<br>ADVANCE 5,1 ; PESAJE EN BALANZA (VOLQUETE VACIO) WRITE (CATENATE(("time "),C1)),1,CERRAR<br>ASSIGN BT.FNSTRABT ASSIGN BT, FN\$TRABT<br>WRITE (ARREGLO5(P WRITE (ARREGLO5(P\$BT)), 1, FARCH<br>WRITE (POLYCATENATE(("place") WRITE (POLYCATENATE(("place "),P\$BAN,(" on TRABT"))), 1, FARCH<br>ADVANCE P\$BT ; DE BALANZA A TOLVA WRITE (CATENATE(("time "),C1)),1,CERRAR TRANSFER ,COLA1 CONTROL WRITE (CATENATE(("time "),C1)),1,FARCH<br>ADVANCE 50 ADVANCE<br>WRITE WRITE  $(CATENATE(("time "), C1)), 1, FARCH  
\nTEST LE C1, 28800, FIN$ C1,28800,FIN TRANSFER ,CCC FIN ASSEMBLE 2<br>WRITE "I  $\,$  "End" , 1 , FARCH , 1  $CLOSE$ FARCH TERMINATE 1 GENERATE ,,,1<br>OPEN ("C:  $("C:\CALSUR15.att"), 1, CERRARI$ <br>10.1 SEEK<br>TEST G X\$TOLVIN, 2 MOV SAVEVALUE NUM+,1 ASSIGN BAN,X\$NUM

WRITE (POLYCATENATE("create ZAR1 ", P\$BAN)), 1, CERRAR1<br>WRITE (POLYCATENATE("place ", P\$BAN, " at ", "2, 5 WRITE (POLYCATENATE("place ",P\$BAN," at ","2.5 60")),1,CERRAR1 (CATENATE(("time "),C1)),1,CERRAR1 ADVANCE 10<br>WRITE (C) WRITE (CATENATE(("time "),C1)),1,CERRAR1<br>WRITE (CATENATE(("destroy "),P\$BAN)),1,C (CATENATE(("destroy "), P\$BAN)), 1, CERRAR1 SAVEVALUE NUM+,1 ASSIGN BAN,X\$NUM WRITE (POLYCATENATE("create ZAR2 ",P\$BAN)),1,CERRAR1 WRITE (POLYCATENATE("place ",P\$BAN," at ","2.5 60")),1,CERRAR1 ADVANCE 10<br>WRITE (C) WRITE (CATENATE(("time "),C1)),1,CERRAR1<br>WRITE (CATENATE(("destroy "),P\$BAN)),1,C (CATENATE(("destroy "), P\$BAN)), 1, CERRAR1 TRANSFER , MOV<br>CLOSE , 1 CERRAR1 TERMINATE 1 PROCEDURE ARREGLO1 (TIEMPO) BEGIN TEMPORARY VELOCIDAD, LINEA; VELOCIDAD=237.14/TIEMPO; LINEA=(POLYCATENATE(("set "),P\$BAN,(" speed " ),VELOCIDAD,(" TRAEC"))); RETURN LINEA; END; PROCEDURE ARREGLO2 (TIEMPO) BEGIN TEMPORARY VELOCIDAD, LINEA; VELOCIDAD=62.69/TIEMPO; LINEA=(POLYCATENATE(("set "),P\$BAN,(" speed " ),VELOCIDAD,(" TRACTV"))); RETURN LINEA; END; PROCEDURE ARREGLO3 (TIEMPO) BEGIN TEMPORARY VELOCIDAD, LINEA; VELOCIDAD=62.69/TIEMPO; LINEA=(POLYCATENATE(("set "),P\$BAN,(" speed " ),VELOCIDAD,(" TRATVC"))); RETURN LINEA; END; PROCEDURE ARREGLO4 (TIEMPO) BEGIN TEMPORARY VELOCIDAD, LINEA; VELOCIDAD=91.65/TIEMPO; LINEA=(POLYCATENATE(("set "),P\$BAN,(" speed " ),VELOCIDAD,(" TRAEB"))); RETURN LINEA; END; PROCEDURE ARREGLO5 (TIEMPO) BEGIN TEMPORARY VELOCIDAD, LINEA; VELOCIDAD=72.09/TIEMPO; LINEA=(POLYCATENATE(("set "),P\$BAN,(" speed " ),VELOCIDAD,(" TRABT")));

```
RETURN LINEA;
END;
PROCEDURE ARREGLO6 (TIEMPO) BEGIN
TEMPORARY VELOCIDAD, LINEA;
VELOCIDAD=72.09/TIEMPO;
LINEA=(POLYCATENATE(("set "),P$BAN,(" speed " ),VELOCIDAD,(" 
TRATB")));
RETURN LINEA;
END;
PROCEDURE ARREGLO7 (TIEMPO) BEGIN
TEMPORARY VELOCIDAD, LINEA;
VELOCIDAD=71.08/TIEMPO;
LINEA=(POLYCATENATE(("set "),P$BAN,(" speed " ),VELOCIDAD,(" 
TRABP")));
RETURN LINEA;
END;
PROCEDURE ARREGLO8 (TIEMPO) BEGIN
TEMPORARY VELOCIDAD, LINEA;
VELOCIDAD=71.08/TIEMPO;
LINEA=(POLYCATENATE(("set "),P$BAN,(" speed " ),VELOCIDAD,(" 
TRAPB")));
```
RETURN LINEA; END;

```
85
```
## **CAPITULO XIV**

#### **ANALISIS DE RESULTADOS**

Para el análisis de resultados, hacemos correr el programa, para diferentes distancias, asimismo variará la función probabilidad lo que hemos denominados TRACTV, ya que los tiempos serán diferentes y vamos a obtener lo siguiente:

GPSS World Simulation Report - CALSUR9.76.1

Wednesday, December 02, 2009 22:23:58

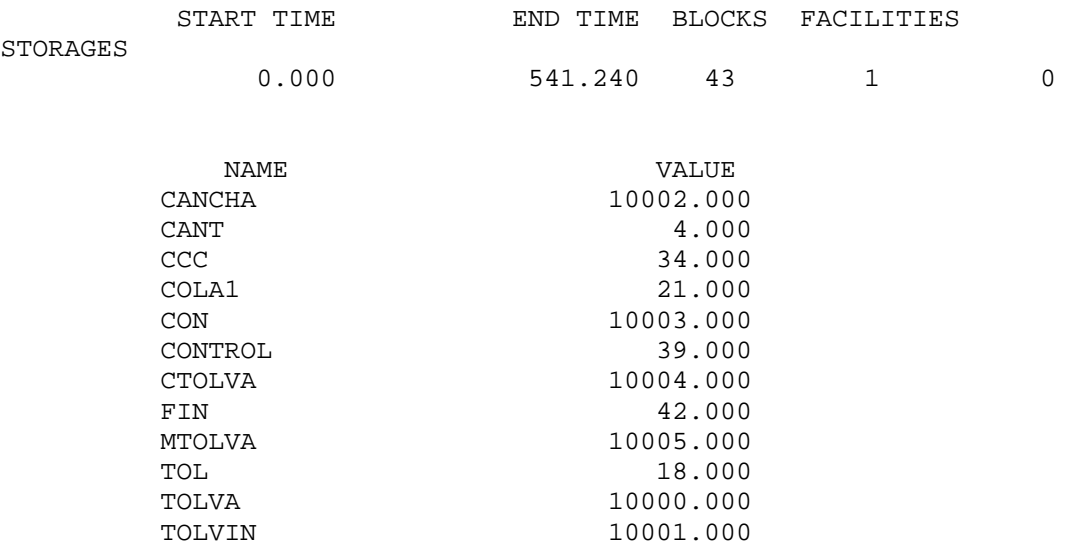

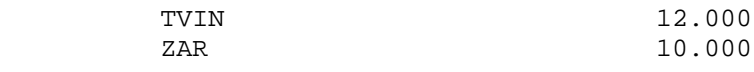

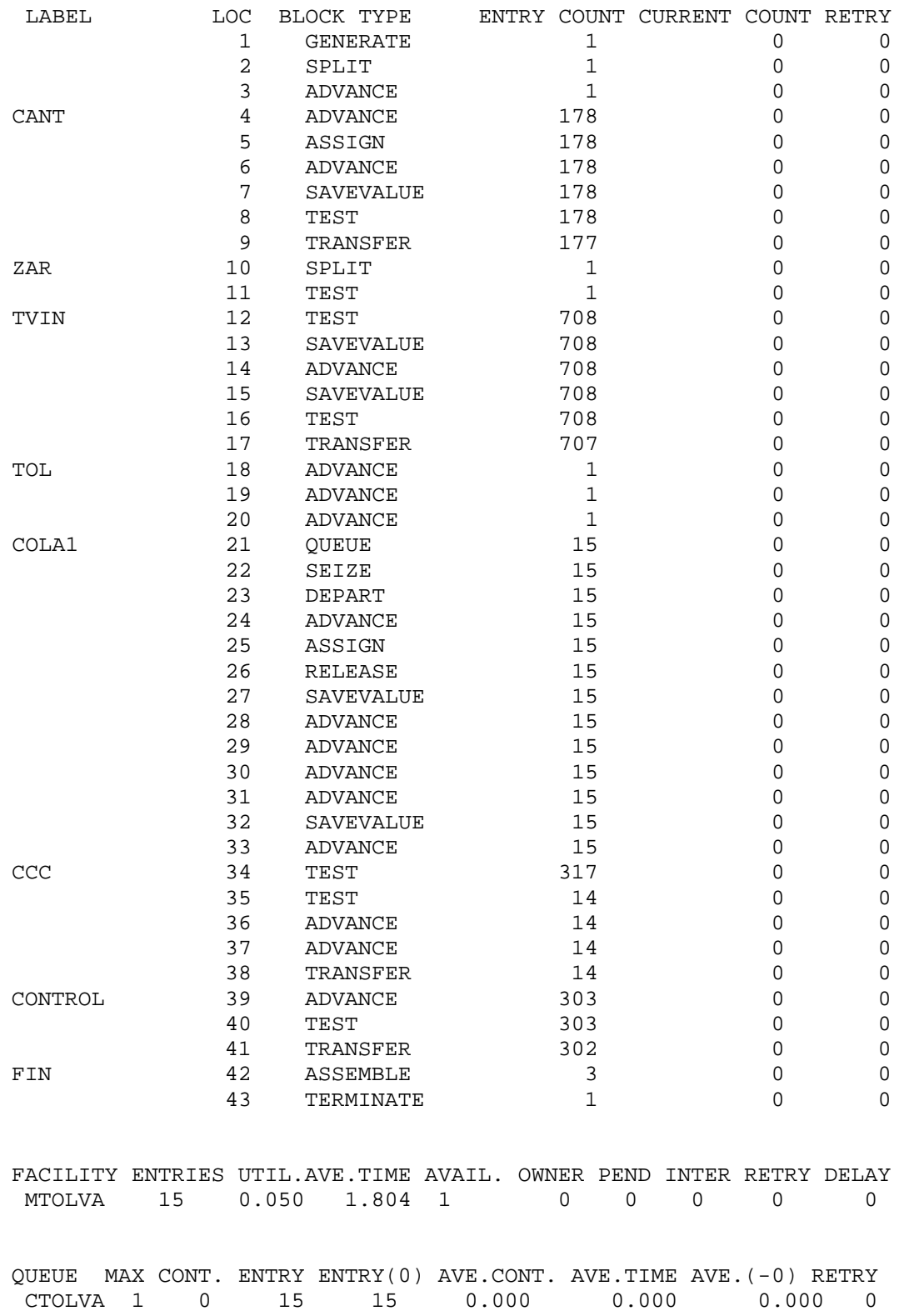

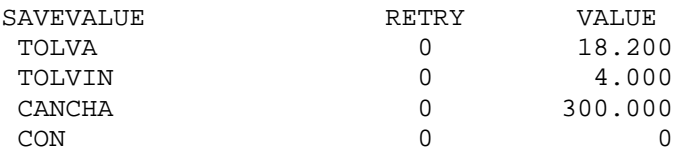

 Se hace varias corridas variando el tiempo, del cual podemos graficar obteniendo la siguiente gráfica:

**Cuadro N° 17 – Análisis de Sensibilidad Distancia vs Producción**

| <b>Distancia</b> | Producción I<br><b>TM/hora</b> |  |  |
|------------------|--------------------------------|--|--|
| 10 m             | 110                            |  |  |
| 20 m             | 106                            |  |  |
| 40 m             | 100                            |  |  |
| 60 m             | 96                             |  |  |
| 80 m             | 92                             |  |  |
| 100 m            | 88                             |  |  |
| 120 m            | 84                             |  |  |

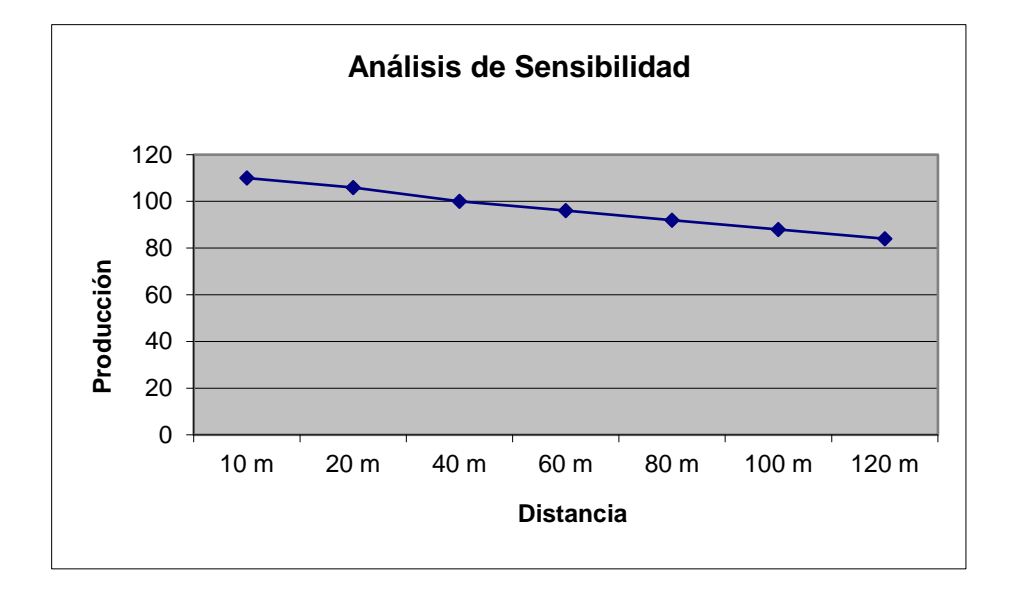

 Por lo que podemos deducir que para una distancia de 90 m ya requerimos trasladar la planta móvil para mantener la producción requerida.

 Una vez obtenida los resultados podemos verlo gráficamente con el proof animation:

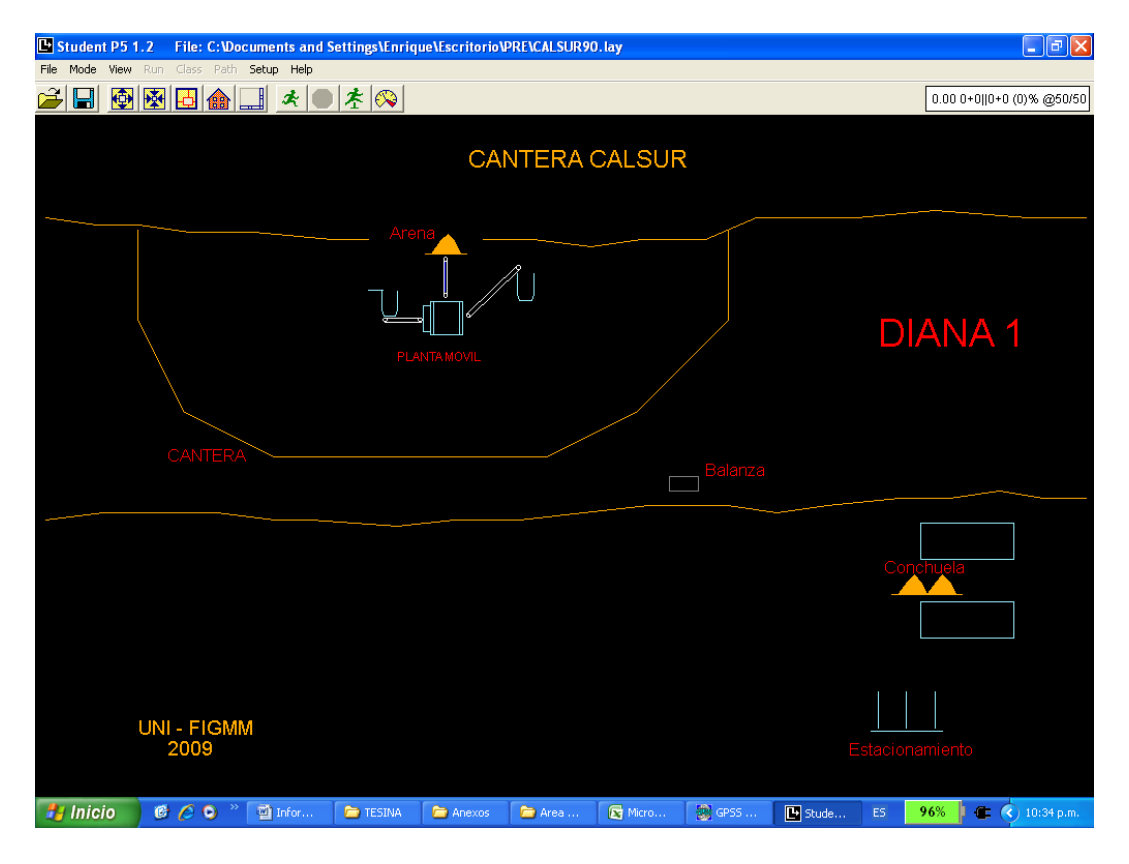

**Figura N° 24 – Animando con Proof Animation**

#### **CONCLUSIONES**

- Los depósitos calcáreos Calcios del Pacífico Sur se ubica en la parte sur del territorio nacional y norte de Arequipa que comprende a los distritos de Bella Unión Lomas, provincia de Caravelí, Región Arequipa.
- En el yacimiento Calcios del Pacifico Sur se han cubicado reservas del orden de **2'870,518.2 TM** de conchuelas con una Ley Promedio Ponderado de CO3Ca de **76.39%** de la categoría probado probable.
- El yacimiento calcáreo Calcios del Pacifico Sur ofrece buenas perspectivas para llevar a cabo el desarrollo de operaciones mineras en la explotación de las conchuelas y su procesamiento, con la instalación de una planta a nivel industrial para la producción de carbonatos, cal, suplementos y otros productos derivados de esta materia prima.
- Operacionalmente, se puede mejorar algunos elementos en la planta móvil, de manera que pueda aumentar la producción.
- Como se ha visto en la simulación la planta móvil debe ser movida o trasladada cada 90 m en esas condiciones.
- La simulación se convierte en una herramienta indispensable para evaluar, considerar cambios, y anticiparnos ante cualquier eventualidad en la producción.
- El uso de nuevas aplicaciones como el GPSS y el Proof animation son herramientas que sirven en el planeamiento en cualquier tipo de empresa ya sea esta pequeña, mediana o gran minería.

#### **RECOMENDACIONES**

- Centrar las operaciones de explotación en los flujos de concentración de conchuelas determinados en los depósitos calcáreos "DIANA 1" que se encuentra acompañado de buenos valores de CO<sub>3</sub>Ca.
- Continuar con los trabajos de exploración en las áreas circundantes a los depósitos calcáreos sobre la presencia de elementos metálicos como oro, cobre y otros minerales.
- Evaluar económicamente los minerales pesados encontrados en las arenas que acompañan a las conchuelas ya que en ella se ha evidenciado la existencia de buenos valores del elemento titanio.
- Se recomienda considerar en el ciclo de minado un volquete para que pueda trabajar junto con el cargador frontal, y de esta manera aumentar el radio de acción del cargador, asimismo ampliar el tolvín de paso para que pueda recepcionar la capacidad del camión y de esta manera no tener que trasladar la planta móvil cada 90 m de explotación. Es decir convertir la planta móvil en una planta estática.

## **BIBLIOGRAFIA**

- 1. Instituto Geológico Minero y Metalúrgico Geología del Perú Boletín N° 55, 1995
- 2. Mohammad R. Azarang Eduardo García Dunna Simulación y análisis de Modelos estocásticos. McGraw-Hill, 1996
- 3. Alfredo Marín Suárez Simulación con GPSS. Cuarto Seminario Latinoamericano de Investigación Operativa aplicada a la Industria Minera, Chile, 1974
- 4. Compañía Minera Milpo Modelo Probabilístico del transporte en la unidad minera El Porvenir. Compañía Minera Milpo, 2004
- 5. Wolverine Software Corporation Using Proof Animation – Third Edition Wolverine Software Corporation, 2004

## ANEXOS

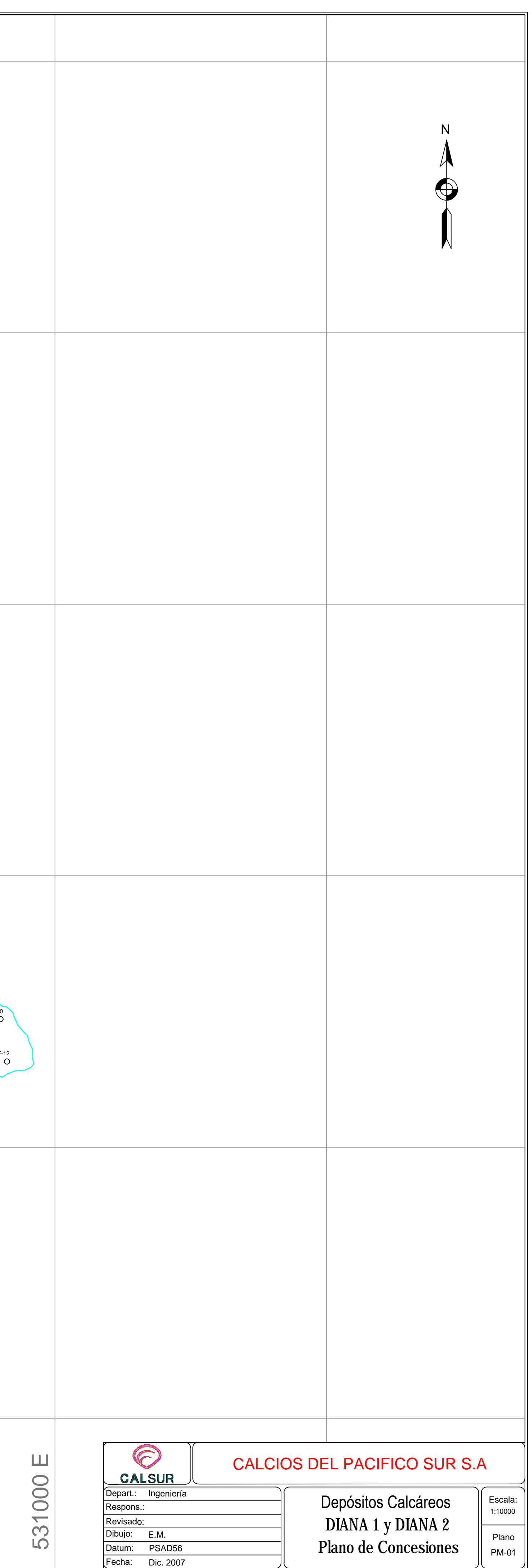

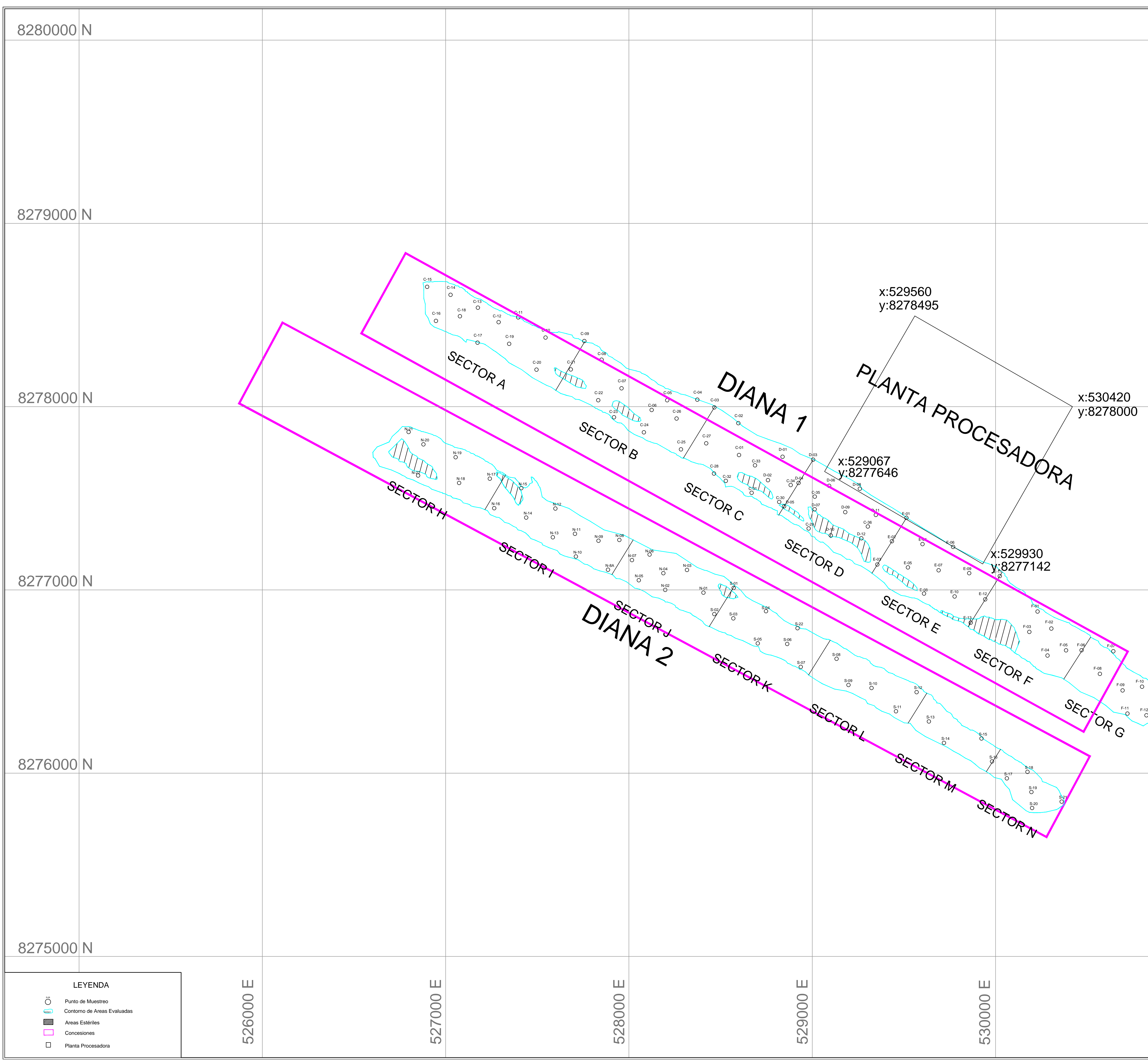

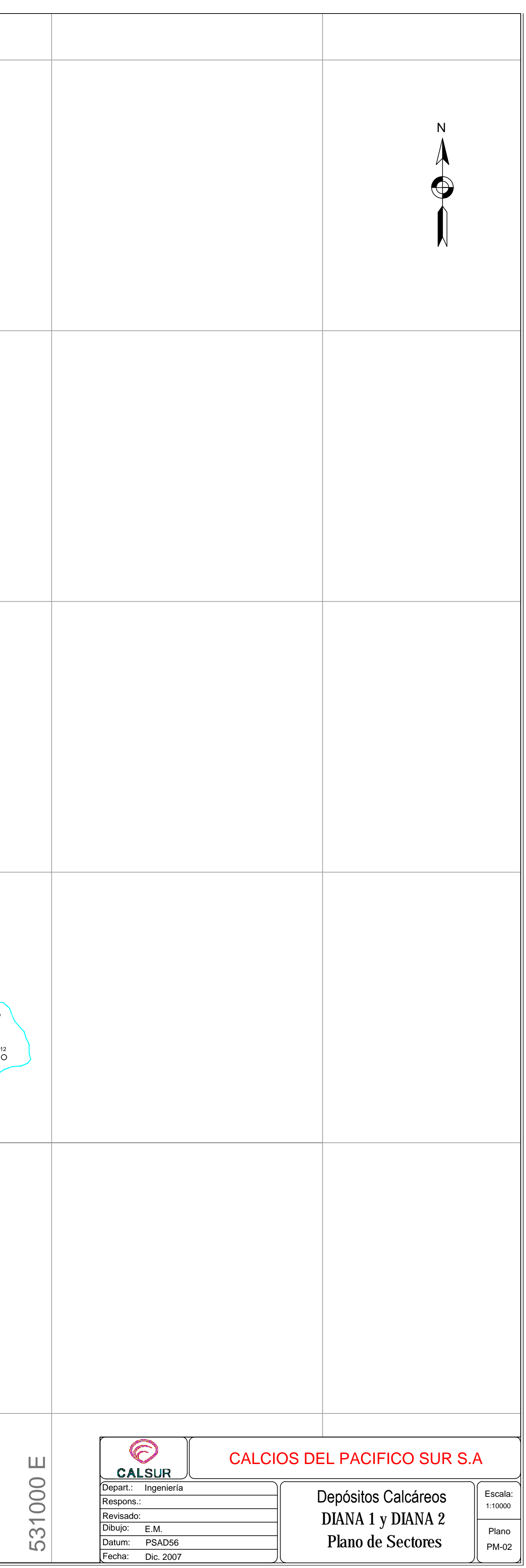

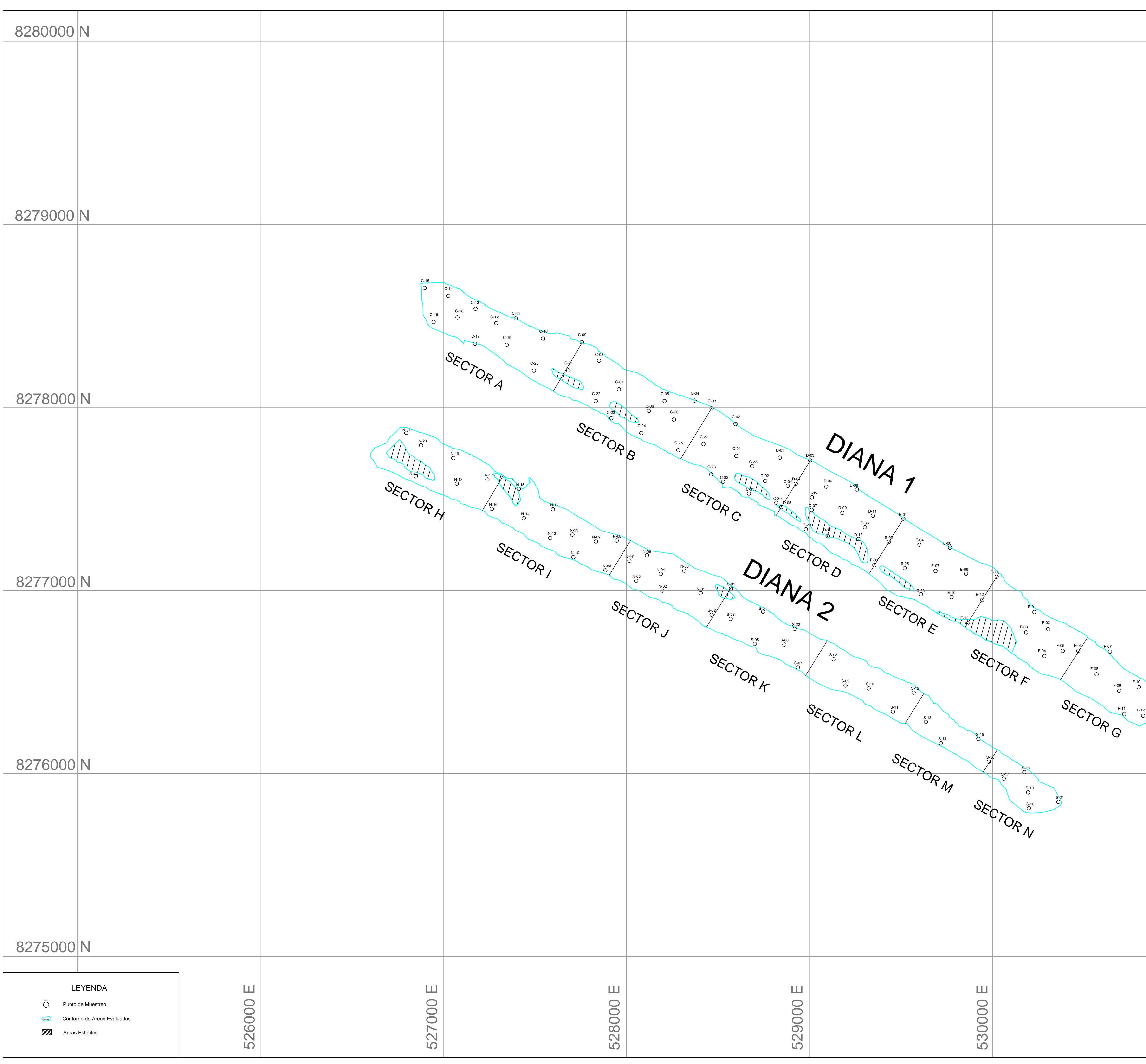

![](_page_102_Picture_1420.jpeg)

#### REPORTE DE OPERACIÓN EN AREA DE EXTRACCION

………………………………… Area de Extracción Ing. Enrique Morocho García

# DIAGRAMA DE FLUJO

![](_page_103_Figure_1.jpeg)